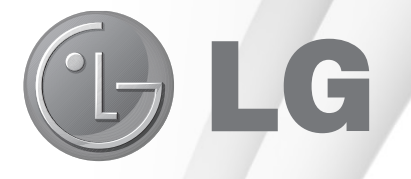

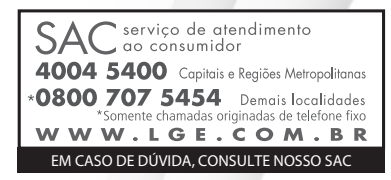

Antes de ligar seu aparelho, por favor, leia cuidadosamente este manual e mantenha-o para futuras referências. Desenhos e Especificações estão sujeitos a mudanças sem prévio aviso.

# **Manual de Instruções LED TV**

TV LG LED usa a melhor tecnologia de LED backlight

**Modelo: 28LN500B 28LN500B-PX**

# **Índice**

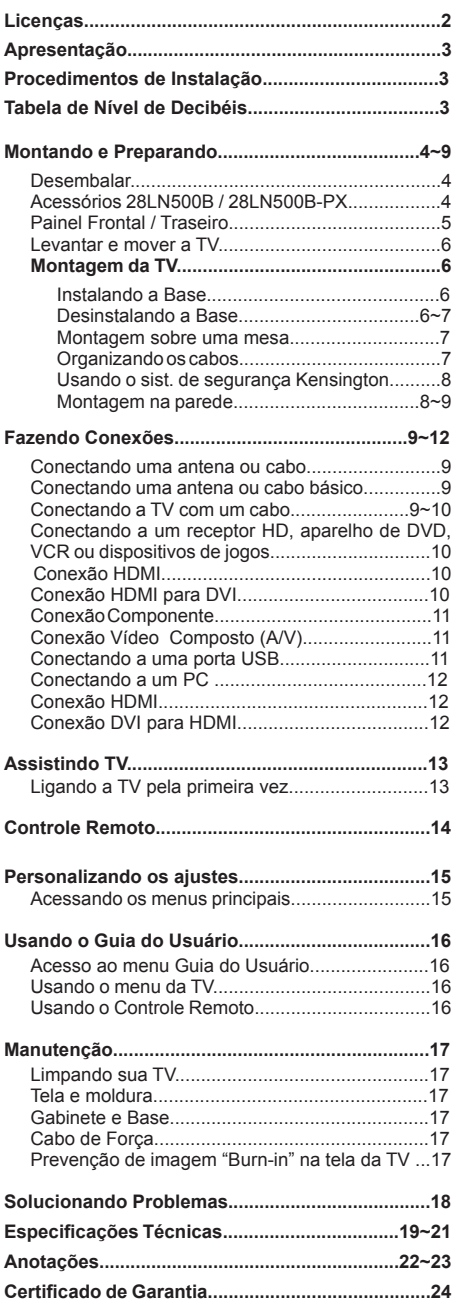

## **Licenças**

As licenças suportadas pela TV podem variar dependendo do modelo.

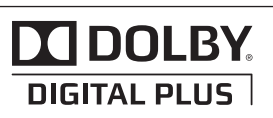

Fabricado sob licença dos Laboratories Dolby. "Dolby" e o duplo D são marcas comerciais da Dolby Laboratories.

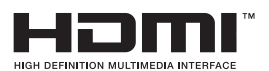

HDMI, o logotipo HDMI e High-Definition Multimedia Interface são marcas comerciais ou marcas registradas da HDMI Licensing LLC.

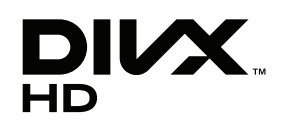

**SOBRE DIVX VIDEO:** DivX ® é um formato de vídeo digital criado pela DivX, LLC, uma subsidiária da Rovi Corporation. Este é um dispositivo oficial DivX Certified® que reproduz vídeo DivX. Visite divx.com para mais informações e ferramentas de software para converter seus arquivos em vídeos DivX.

**SOBRE DIVX VIDEO-ON-DEMAND:** Este dispositivo DivX Certified ® deve ser registrado para reproduzir filmes comprados em DivX Video-on-Demand (VOD) .

\* Para obter o seu código de registro, localize a seção VOD DivX no menu de configuração do seu dispositivo. Vá para vod.divx.com para mais informações sobre como concluir seu registro.

\* DivX Certified ® reproduz vídeo DivX ® com até HD 1080p, incluindo conteúdos premium.

DivX ®, DivX Certified ® e logótipos associados são marcas comerciais da Rovi Corporation ou suas subsidiárias e são utilizadas sob licença.

Coberto por uma ou mais das seguintes patentes nos EUA: 7.295.673; 7.460.668; 7.515.710; 7.519.274

## **Apresentação**

## **Prezado Consumidor,**

Parabéns e obrigado por adquirir um produto LG. Somos um dos maiores grupos empresariais do mundo, presente em mais de 150 países com fábricas instaladas nos 4 continentes.

No Brasil, a LG instalou-se em 1997 com dois complexos industriais: um em Manaus (AM) e outro em Taubaté (SP), nos quais fabricamos nossa linha completa de eletroeletrônicos e celulares. Comercializamos ainda refrigeradores, drives de CD, CD-ROM, DVD-ROM e monitores de LCD.

## **Meio Ambiente**

Preocupados com o meio ambiente, temos o compromisso em promover o aprimoramento ambiental contínuo, procurando desenvolver produtos com o máximo de materiais recicláveis e também contar com sua consciência ambiental para destinar esses materiais de forma adequada.

**Siga as dicas abaixo e colabore com o meio ambiente:**

### **1. Manuais e embalagens**

Os materiais utilizados nas embalagens (manuais, caixas de papelão, plásticos, sacos e calços de isopor) dos nossos produtos são 100% recicláveis.

Descarte esses produtos preferencialmente em recicladores especializados.

### **2. Pilhas e Baterias**

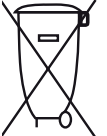

Não incinere, não tente abrir e não jogue no lixo comum. Preserve sua saúde e o meio ambiente. Após uso, as pilhas e/ou baterias deverão ser entregues ao estabelecimento comercial ou rede de assistência técnica autorizada (Conama nº 401 de 11/2008).

## **3. Produto**

Para obter o máximo de aproveitamento de materiais recicláveis e destinar corretamente materiais perigosos de nossos produtos (cinescópio, compressor, etc), no fim de sua vida útil, encaminhe às companhias especializadas em reciclagens. Não queime e nem os jogue em lixo doméstico.

## **Tabela de Nível de Decibéis**

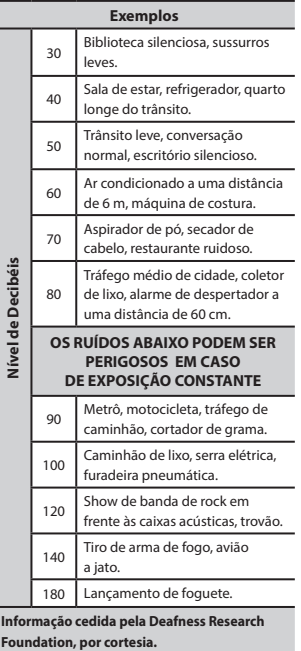

**Evite o uso prolongado do aparelho com volume superior a 85 decibéis pois isto poderá prejudicar a sua audição.**

## **Procedimentos de Instalação**

- 1) Abra a embalagem e verifique se todos os acessórios estão incluídos.
- 2) Fixe a Base na TV.
- 3) Conecte um dispositivo externo para a TV.

## **Nota**

As Imagens podem ser diferentes da sua TV.  $\overline{P}$  Nota  $\overline{P}$ 

O OSD da sua TV (On Screen Display) pode ser ligeiramente diferente do demonstrado neste manual.

Os menus e opções disponíveis podem ser diferentes da fonte de entrada ou do modelo que você<br>está usando está usando.

novas características podem ser adicionadas a esta TV no futuro. b caracterictical podem con datoichadac y BD-R/RE, DVD=R/RW discovered and CD-R/RW discovered and CD-R/RW discovered and CD-R/RW discovered and CD-R/R

## **Montando / Preparando** contains separate views for the left and right eyes.

## **Desembalar**

Verifique a caixa de embalagem do seu produto para **Preparation** os seguintes itens. Caso note a falta de qualquer item do conjunto de acessórios, entre em contato com o revendedor local onde adquiriu o produto.

As ilustrações deste manual podem ser diferentes do atual produto e acessórios.

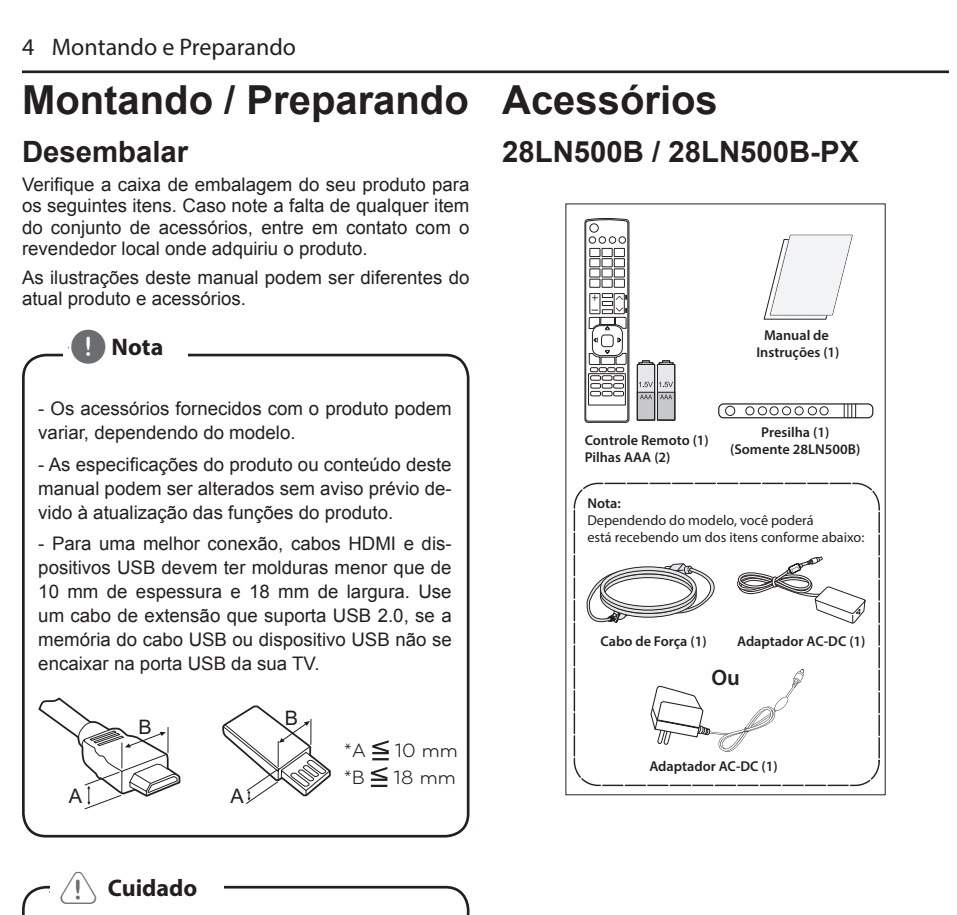

## $\left\langle \left\vert \right\rangle \right\rangle$  Cuidado $\left\vert \right\rangle$

- Para garantir a segurança e a vida útil do produto, r ara garamma segurança e a vida um do produto,<br>Não use qualquer item falsificado.
- · Quaisquer danos ou ferimentos por uso de peças ou acessórios não aprovadas ou falsificados não<br>são cobertos pela gazantia são cobertos pela garantia.<br>Woman

## e BD-Video supporting BD-Live (BD-ROM version 2 **Acessórios** allows you to enjoy more functions such as **28LN500B / 28LN500B-PX**

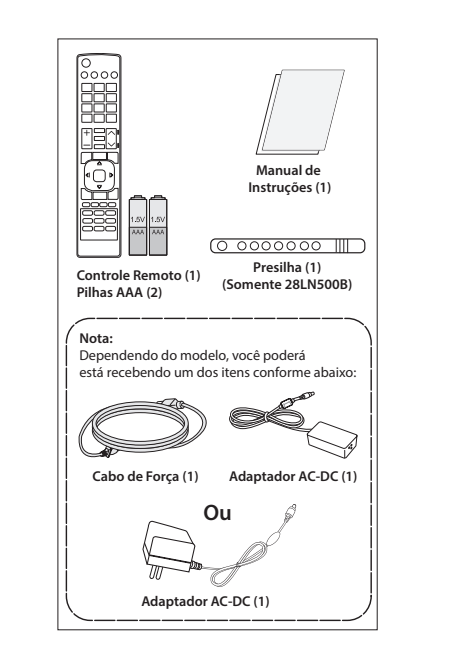

## **Painel Frontal / Traseiro Frontal** *I* Haselio

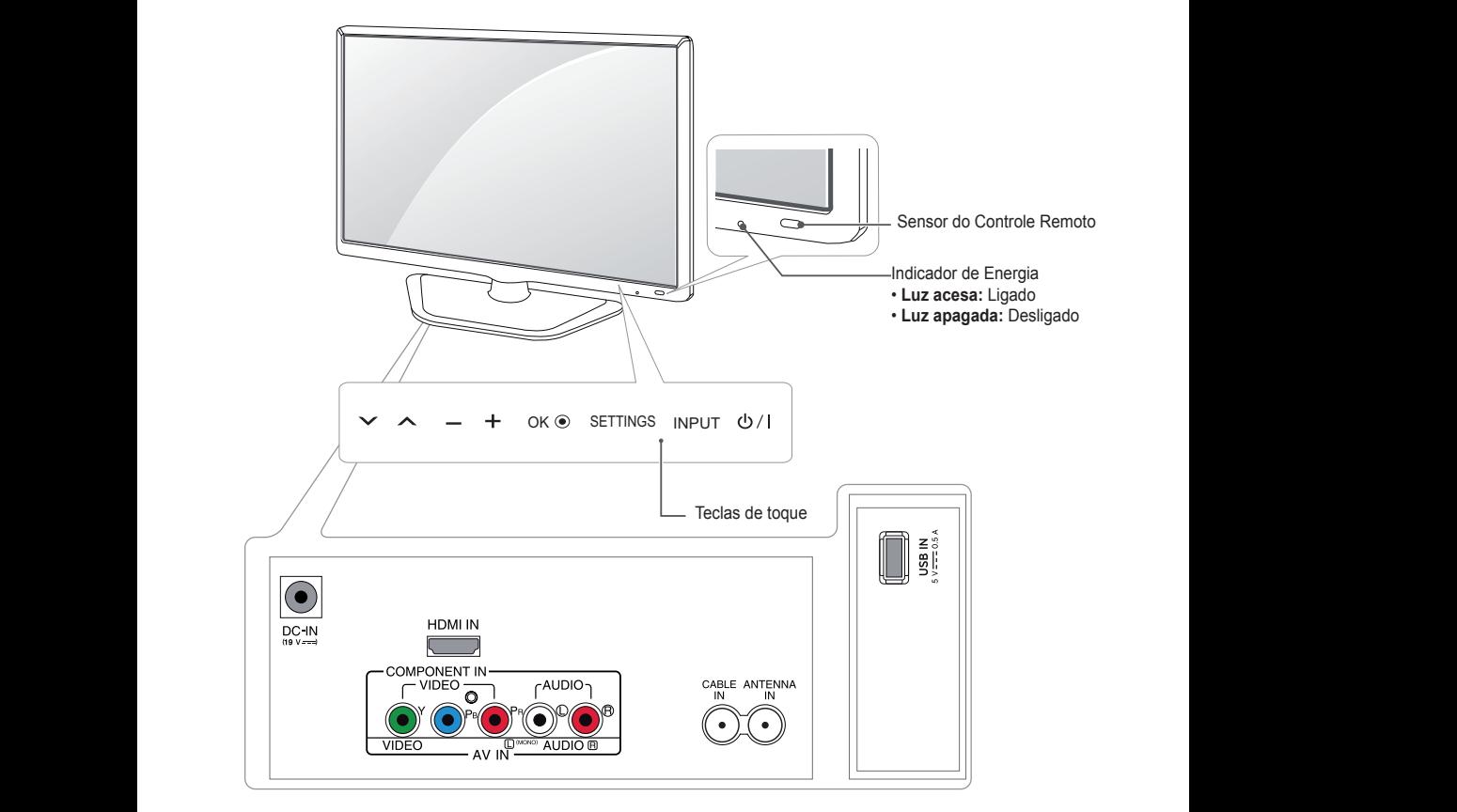

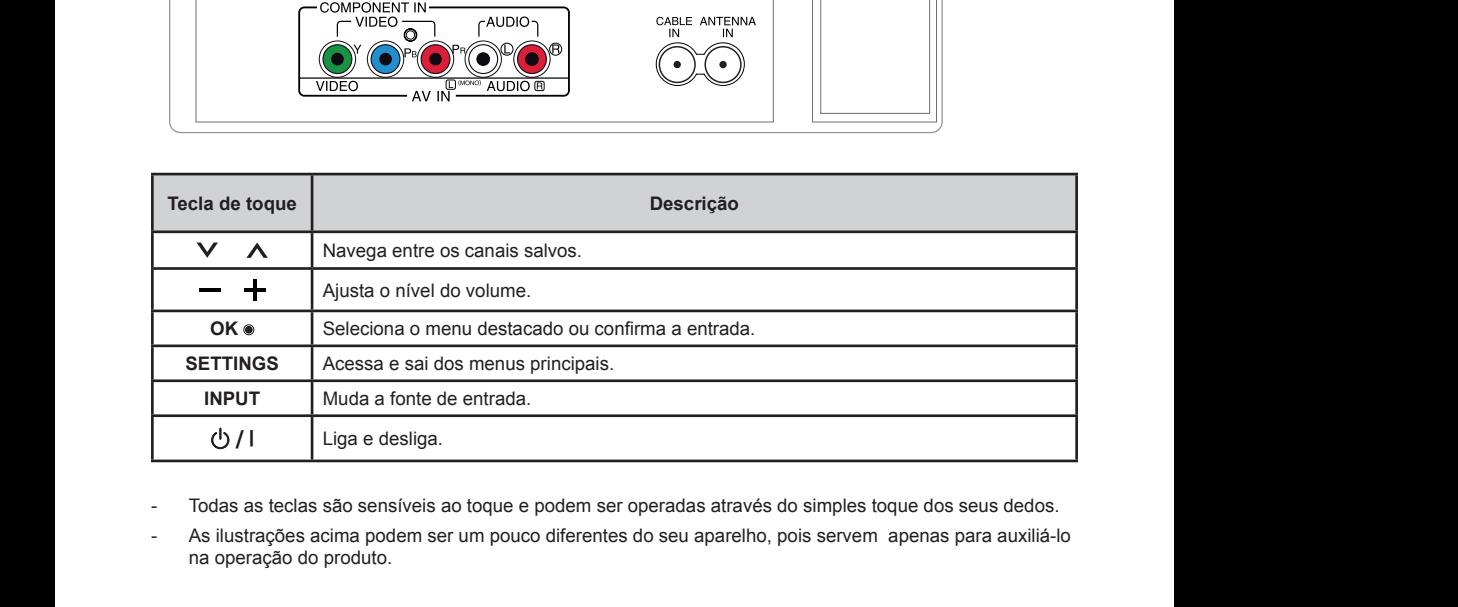

- Todas as teclas são sensíveis ao toque e podem ser operadas através do simples toque dos seus dedos.

na operação do produto. ações acima podem ser<br>veão de produto FRS Registers of contained the current of contained the current of current or contained the current of current of containing the current of current of current or contained the current of current or contained the current of - As ilustrações acima podem ser um pouco diferentes do seu aparelho, pois servem apenas para auxilia 1 Press **INFO** to view the current channel pin ser um pouco unerentes ao seu aparemo, pois serverni apenas<br>... You can not receive a photo if the photo if the photo if the photo if the photo if the photo if the photo if the photo if the photo if the photo if the photo if the photo if the photo if the photo if the photo if the photo - As ilustrações acima podem ser um pouco diferentes do seu aparelho, pois servem apenas para auxiliá-lo<br>Po encreçõe de produte

## Levantar e mover a TV  $\frac{1}{\sqrt{2}}$

Ao movimentar ou levantar a TV, leia as instruções que se seguem para prevenir arranhões ou danos, e que se seguem para prevenir arrannoes ou danos, e que<br>você possa transportar com segurança, levando em rocc possa nansponar com segurança, ievando e consideração o tipo e tamanho do equipamento.  $rac{1}{2}$ 

## <sup>1</sup>

- Evite tocar na tela, em qualquer momento, o que pode resultar em dano à tela ou em alguns pixels (pontos) usados para criar as imagens. time tocal ha tela, em qualquer mon  $\frac{1}{\sqrt{2}}$  mode for infinite and pregnant pregnant pregnant pregnant pregnant pregnant pregnant pregnant pregnant pregnant pregnant pregnant pregnant pregnant pregnant pregnant pregnant pregnant pregnant pregnant pregna
- Recomenda-se mover a TV na caixa ou nos materiais de embalagem, que o acompanham original- $\mathsf{one}$ .  $\mathsf{one}$  in  $\mathsf{one}$  in  $\mathsf{one}$  in  $\mathsf{one}$  in  $\mathsf{one}$  in  $\mathsf{one}$ . mente.
- $\bullet$  Desconecte o cabo de força e todos os cabos, antes de mover ou levantar a TV. gir<br>an
- ve mover ou revantar a TV.<br>• Segure a TV pela parte superior e inferior da moldura com firmeza. Certifique-se de não segurar as partes transparentes, alto-falantes ou a tela de proteção dos alto-falantes.

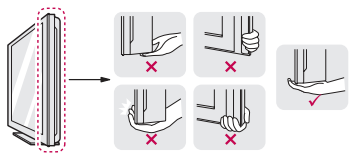

• Quando segurar a TV, a tela deve estar distante de você, para evitar arranhões.

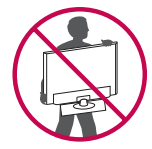

- Quando transportar a TV, evite solavancos ou vibrações excessivas.
- Quando transportar a TV, mantenha-a sempre na vertical, nunca a vire de lado, ou incline-a para esquerda ou direita.

# **Montagem da TV**

## **Instalando a Base**

As ilustrações mostradas nesta seção podem ser um pouco diferentes do seu aparelho, pois servem apenas para auxiliá-lo na operação do produto.

Se você não for montar a TV na parede, use as instruções a seguir para fixar a base do aparelho ao suporte.

1. Coloque a TV com a tela virada para baixo, sobre uma superfície plana e acolchoada, e em seguida fixe a Base na TV.

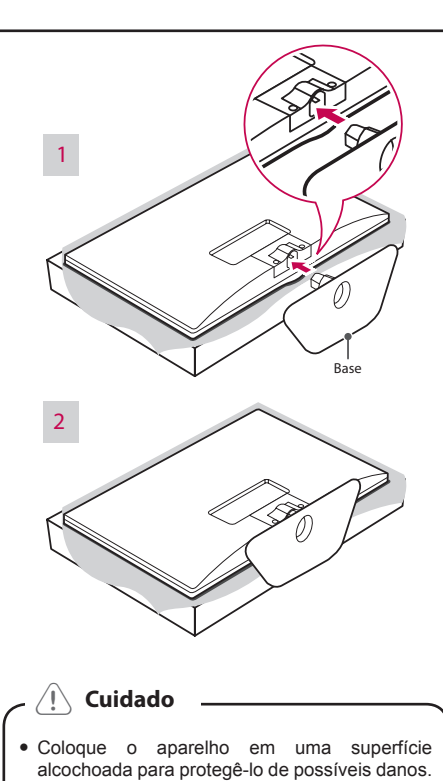

• Coloque a TV com a tela virada para baixo, sobre uma superfície plana e acolchoada para proteger a tela de riscos.

### **Desinstalando a Base**  $\cdots$  strongly recommended to stop the stop theorem

1. Remova a Base da TV, levantando a alavanca na direção de a seta.

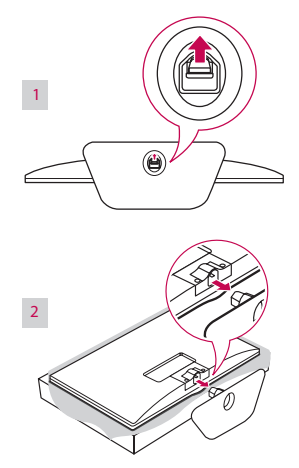

## <sup>1</sup>

effect.

- A ilustração mostra um exemplo geral de instalação e pode ser diferente do produto atual.  $\lambda$  ilustração mostra um exemplo geral de
- watch watch was carregue a TV de cabeça para baixo usando a Base pois pode ocasionar a queda do produto causando danos e ferimentos. in 30 can cyu can and para band usa<br>P 30 **Operating**

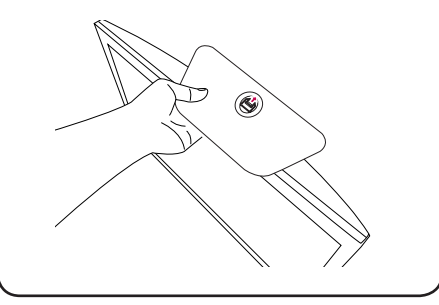

### **Montagem sobre uma Mesa** when 30D cannot week

1. Erga e ajuste a TV para a posição vertical sobre uma mesa.

uma mesa.<br>Deixe uns 10 cm (mínimo) de espaço da parede, para ventilação adequada. rixe uns 10 cm (mi

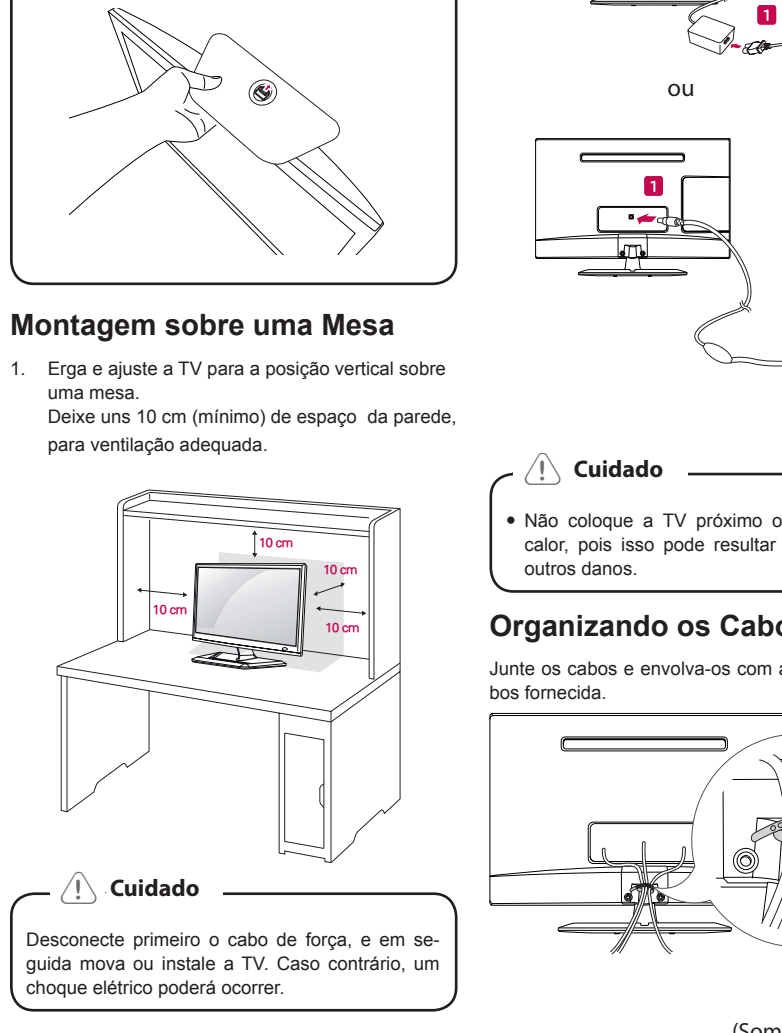

woman. 2 Conecte o **Adaptador AC-DC** e o **cabo de força** ou **Adaptador AC-DC** (dependendo do modelo) em uma tomada elétrica.

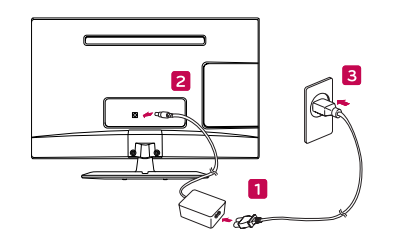

connected USB device seems damaged from

**ou**  $\overline{\mathsf{O}}$ u

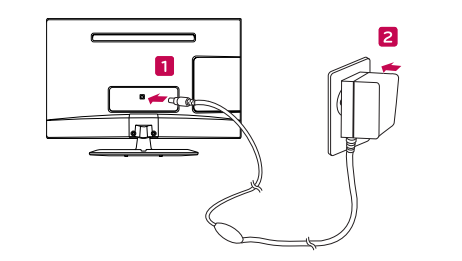

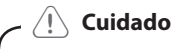

Depending on a disc, the BD-Live function may • Não coloque a TV próximo ou em fontes de calor, pois isso pode resultar em incêndio ou  $\frac{1}{\sqrt{2\pi}}$  . Insert a BD-ROM with BD-ROM with BD-ROM with BD-ROM with BD-Live. outros danos. vao coloque a iv proximo ou em to in 3D mode for infirm, child and pregnant

#### anizando os Cabos extending to the disc. woman. **Organizando os Cabos**

Junte os cabos e envolva-os com a presilha para ca-<br>bos fornecida. bos fornecida.

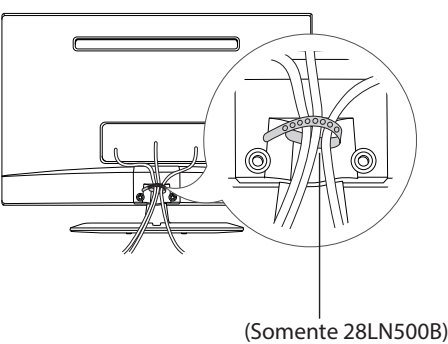

### **Usando o sistema de segurança Kensington**

O conector do sistema de segurança Kensington está localizado na parte traseira do gabinete da TV. Para maiores informações de instalação e uso, veja o manual fornecido com o sistema de segurança Kensington ou visite o site **http://www.kensington.com.**

Conecte o cabo do sistema de segurança Kensington entre o Gabinete da TV e uma mesa.

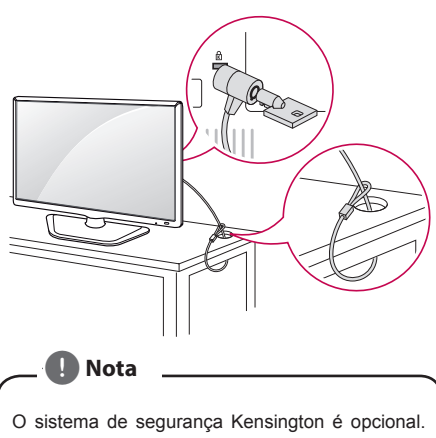

Você pode obter acessórios adicionais na maioria das lojas de eletroeletrônicos.

### unit. **Montagem na Parede**

Para correta ventilação, permita um espaço de 10 cm Para concida vontinguo, pormita um copaço do Tolom.<br>Em cada lado do gabinete, a partir da parede. Instruções detalhadas de instalação estão disponíveis com o seu revendedor, veja a Instalação do Suporte de fixação de parede e o guia de montagem.

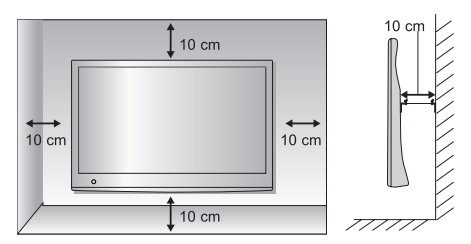

Se você planeja em montar o gabinete da TV em uma parede, fixe a interface de montagem em parede (item opcional) à traseira do gabinete da TV.

Quando você instalar a TV com o dispositivo de montagem para parede (item opcional), coloque-o cuidadosamente, para evitar que ele caia.

1. Por favor, use o dispositivo de montagem para these requires certain pre-existing conditions of the conditions of the conditions of the conditions of the conditions of the conditions of the conditions of the conditions of the conditions of the conditions of the condit

parede de acordo com as Normas VESA.

- 2. Se você usar parafusos mais longos do que o padrão, a TV pode ser danificada internamente.
- 3. Se você usa parafusos impróprios, o produto pode ser danificado e soltar a partir da posição montada. Neste caso, a LG Electronics não se responsabiliza por danos.
- 4. VESA compatível apenas com relação à especificações e dimensões do parafuso do dispositivo de montagem.
- 5. Por favor, utilize o padrão VESA, como segue abaixo:
- y 784,8 mm (30,9 polegadas) e abaixo
	- \* Espessura da base de montagem: 2,6 mm
	- \* Parafuso: diâmetro 4,0 mm x pitch 0,7 mm x comprimento 10,0 mm
- y 787,4 mm (31,0 polegadas) e acima
- \* Por favor, utilize o padrão VESA para o suporte e parafusos.

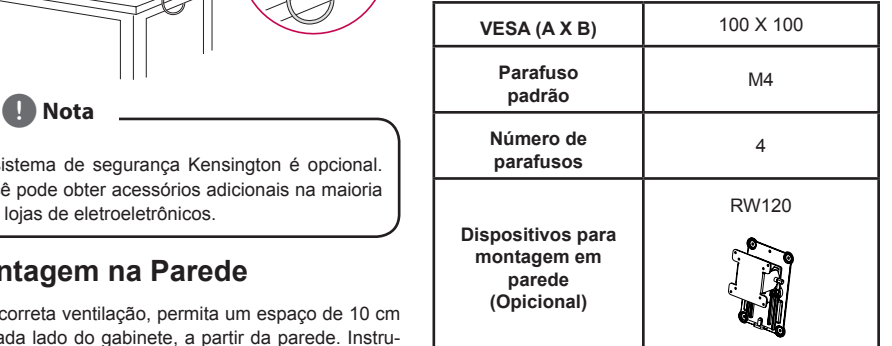

 $\bullet$  VESA (A X B)

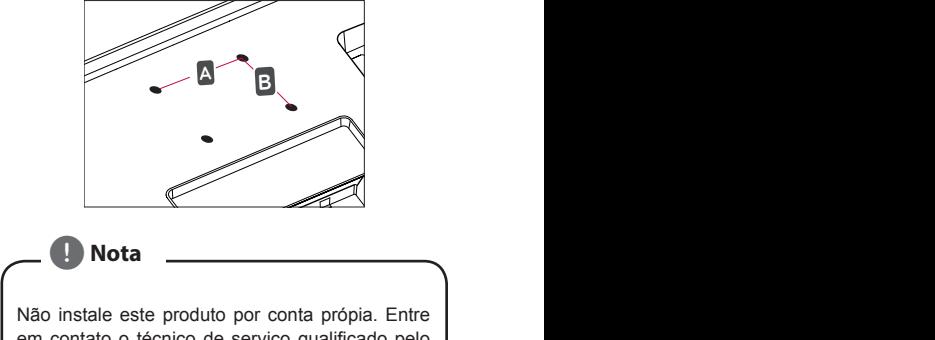

em contato o técnico de serviço qualificado pelo fabricante. Caso contrário poderá causar acidentes.

y Depending on the recording software & the

## <sup>1</sup>

effect.

- .<br>• Primeiro desconecte o cabo de força, e em Primeiro desconecte o cabo de norça, e em<br>seguida mova ou instale a TV. Caso contrário, poderá ocorrer choque elétrico.
- Se você instalar a TV no forro, teto ou em uma parede inclinada, a TV poderá cair e causar sérios danos. Use um suporte autorizado LG e contate o vendedor local ou pessoal qualificado.
- · Não aperte muito os parafusos, pois poderá causar danos à TV e anular a garantia.
- · Use o suporte e parafusos no padrão VESA. Quaisquer danos ou ferimentos causados por mau uso ou por acessório impróprio não são cobertos pela garantia.

## **Nota**

- Utilize os parafusos que foram listados na especificação do padrão de parafusos VESA.
- O kit de montagem na parede inclui manual de instalação e acessórios necessários.
- instalação e acessorios riecessarios.<br>● O Suporte de parede é opcional. Você pode obter acessórios adicionais no seu vendedor local.
- O comprimento do parafuso pode ser diferente, dependendo do Suporte de parede.

Certifique-se de usar o comprimento adequado

■ Para maiores informações, veja as instruções fornecidas com o Suporte de parede. DVD or CD Recorder may not play if the

## **Fazendo Conexões** <u>Experience</u>

As ilustrações mostram vários exemplos de conexões e podem ser diferentes do produto atual.

Conectar vários dispositivos externos à TV e alternar entre os modos de entrada para selecionar um dispositivo externo. Para mais informações sobre a conexão de um dispositivo externo, consulte o manual fornecido com cada dispositivo.

com cada dispositivo.<br>**Dispositivos Externos Disponíveis:** receptores HD, leito-**Dispositivos externos Disponíveis:** receptores HD, ieito-<br>res de DVD, videocassetes, sistemas de áudio, disposires de DVD, videocassetes, sistemas de addio, disposi-<br>tivos de armazenamento USB, PC, filmadoras e câmeras, dispositivos de jogos e outros dispositivos externos.

#### these standards. There are many different **ty** Nota  *Nota*  **Nota 10** CD-R containing MP3 or WMA files) and , Note **About the "**7**" Symbol Display**

- Se você gravar um programa de TV em um gravador de DVD ou VCR, verifique a correta conexao da entrada de sinal da TV atraves do<br>gravador de DVD ou videocassete. Para mais gravador de DVD ou videocassele. Para mais<br>informações sobre a gravação, consulte o mama files and the Internet. Internet with the recording software of the recording solutions and recording solutions. conexão da entrada de sinal da TV através do
- A conexão com o dispositivo externo pode ser diferente dependendo do modelo.
- · Fazer as conexões com os dispositivos exterw World Computer computer on the displanation of the disc format option in the disc format of  $\alpha$ -R/RW discussion of  $\alpha$ -R/RW discussion of  $\alpha$ -R/RW discussion of  $\alpha$ -R/RW discussion of  $\alpha$ -R/RW discussion of  $\alpha$ -R/R recorded using a personal computer or a

### connected USB device seems damaged from the second terms of the second terms of the second terms of the second Conectando uma antena ou cabo

Conecte uma antena, cabo, ou decodificador para assistir TV, conforme as ilustrações abaixo. reais e o cabo de RF é opcional. As ilustrações podem ser diferentes dos acessórios

## **Conectando uma antena ou um** provider's own decision. **cabo básico**

y it may be up to several minutes to the second the second terms of the second terms of the second terms of the Conecte a TV a um soquete da antena com um cabo<br>de PE (75 obms) de RF (75 ohms).

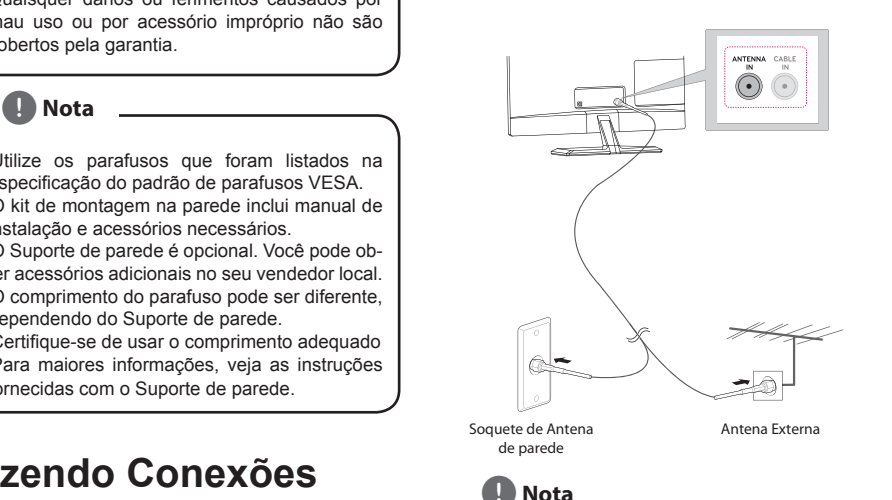

· Utilize um divisor de sinal para mais de 2 apa-**(B)** Nota <u>**About 1999** Symbol Displays Symbol Displays Symbol Displays Symbol Displays Symbol Displays Symbol Displays Symbol Displays Symbol Displays Symbol Displays Symbol Displays Symbol Displays Symbol Displays Symbo</u>

- relhos de TV. • Se a qualidade de imagem estiver ruim, instale
- um amplificador de sinal adequado para melho-unit. rar a qualidade da imagem
- sin a qualidade da linagem<br>• Se a qualidade de imagem estiver ruim com Let a quandade de imagem cenver rann com ama amena concelada, possibilio a amena par<br>direção correta.
- Visite a página **http://AntennaWeb.org** para maiores informações sobre a conexão de antena e cabo.

## Conectando a TV com um cabo

disc is damaged or dirty, or if there is dirt or

operation and indicates that the function explained y If you record a disc using a personal Conecte a TV a um decodificador de TV a cabo e o mecte a TV a um decounicador de TV a cabo e<br>codificador a um soquete de antena de parede dois cabos de RF (75 ohms). decodificador a um soquete de antena de parede com<br>deis sobes de PE (75 ebme)

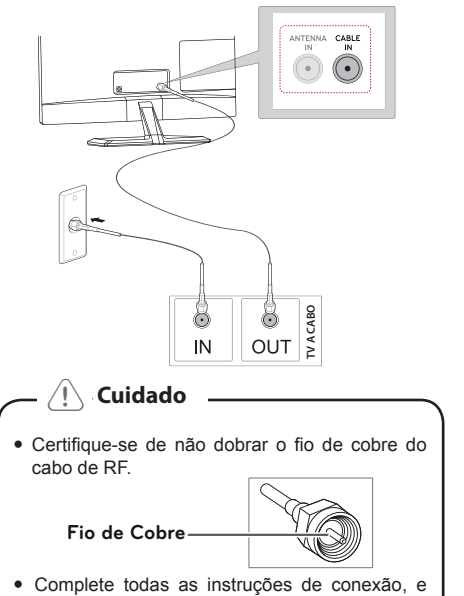

complete todas as mondções de conexão, e trica, para evitar danos a sua TV. playback and rest until you feel normal.

## **Conectando a um receptor HD, aparelho de DVD, VCR ou dispositivo de jogos**

Conecte um receptor de HD, aparelho de DVD, VCR ou dispositivo de jogo para a TV e selecione um modo de entrada apropriado.

## **Conexão HDMI**

HDMI é a melhor maneira de se conectar um dispositivo. Transmite o vídeo digital e sinais de áudio de um dispositivo externo para a TV. Conecte o dispositivo externo e da TV com o cabo HDMI (não fornecido).

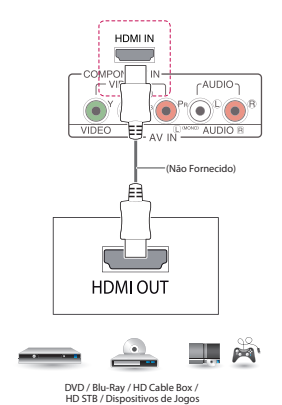

 $\mathbf{D}_{\text{max}}$  disc, the BD-Live function may be a disc, the BD-Live function may be a disc, the BD-Live function may be a set of the BD-Live function may be a set of the BD-Live function may be a set of the BD-Live functi **de Nota Nota Nota 1999 d** Nota **About 1999** 

- Use um cabo HDMI ™ de alta velocidade.
- + Ose am cabo HDMI vac alta velocidade.<br>• Cabos de alta velocidade HDMI ™ são testados para carregar o sinal HD de até 1080p e superior.<br>superior.
- 96k / 176k / 192k, DTS não suportado.). while content is being downloaded or a  $B$ Formato de áudio HDMI suportado: Dolby Digi-<br>tal, PCM (até 192 KHz, 32k / 44.1k / 48k / 88k / y Formato de áudio HDMI suportado: Dolby Digi-DVD±R/RW, BD-R/RE) may not be playable.

#### ray disc is still in the disc tray. Doing so may be disc tray the disc tray of the disc tray of the disc tray nexão HDMI para DVI Conexão HDMI para DVI

Transmite o sinal de vídeo digital a partir de um dispositivo externo para a TV. Conecte o dispositivo externo e connected the players of the players of the players of the player of the player of the player of the player of the player of the player of the player of the player of the player of the player of the player of the player of de áudio, conecte um cabo de áudio (não fornecido).  $U$  device from the PC and reuse it with the PC and reuse it with the PC and reuse it with the PC and reuse it with this contribution of  $\mathcal{E}$ 

*A* Nota computer, even if it is recorded in a second in a second in a second in a second in a second in a second in a second in a second in a second in a second in a second in a second in a second in a second in a second in a seco  $\overline{a}$  Nota  $\overline{a}$ **d** Nota **About 1999** 

- cional, conecte o dispositivo externo para a TV com o cabo de áudio (não fornecido). • Se você não usar um alto-falante externo op-
- Ao utilizar o cabo HDMI/DVI, somente uma liga- $\mu$ ao simples sera suportada. y This player requires discs and recordings to ção simples será suportada.

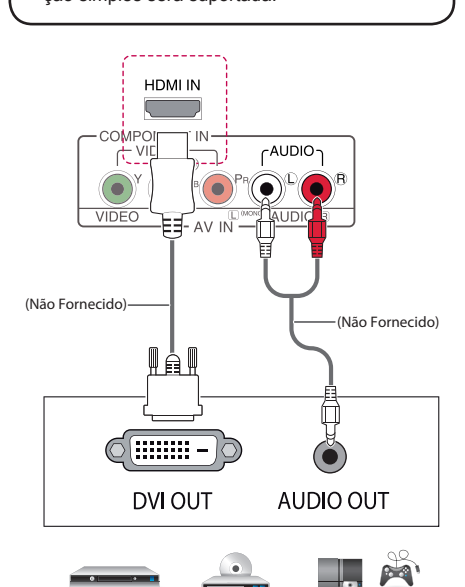

these require certain pre-existing conditions DVD / Blu-Ray / HD Cable Box / **HD STB / Dispositivos de Jogos**

## **Conexão Componente**

Transmite o sinal de vídeo analógico e os sinais de áudio a partir de um dispositivo externo para a TV. Conecte o dispositivo externo e da TV com o cabo Componente. Para exibir imagens usando progressive scan, certifique-se de usar o cabo componente (não fornecido).

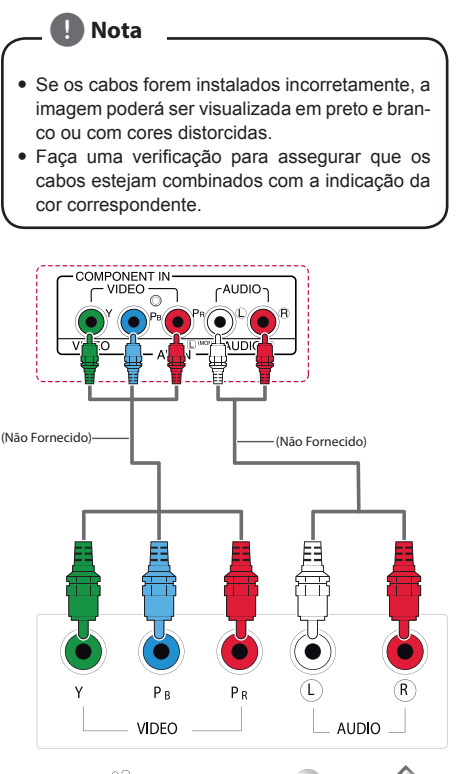

 $\blacksquare$  in  $\blacksquare$  require conditions conditions conditions conditions conditions of  $\blacksquare$ to ensure compatible playback. **DVD / Blu-Ray / HD Cable Box /** 

HD STB / Dispositivos de Jogos

## **Conexão Vídeo Composto (A/V)**

Transmite o vídeo analógico e sinais de áudio a partir de um dispositivo externo para a TV. Conecte o dispositivo externo e da TV com o cabo Composite (A/V).

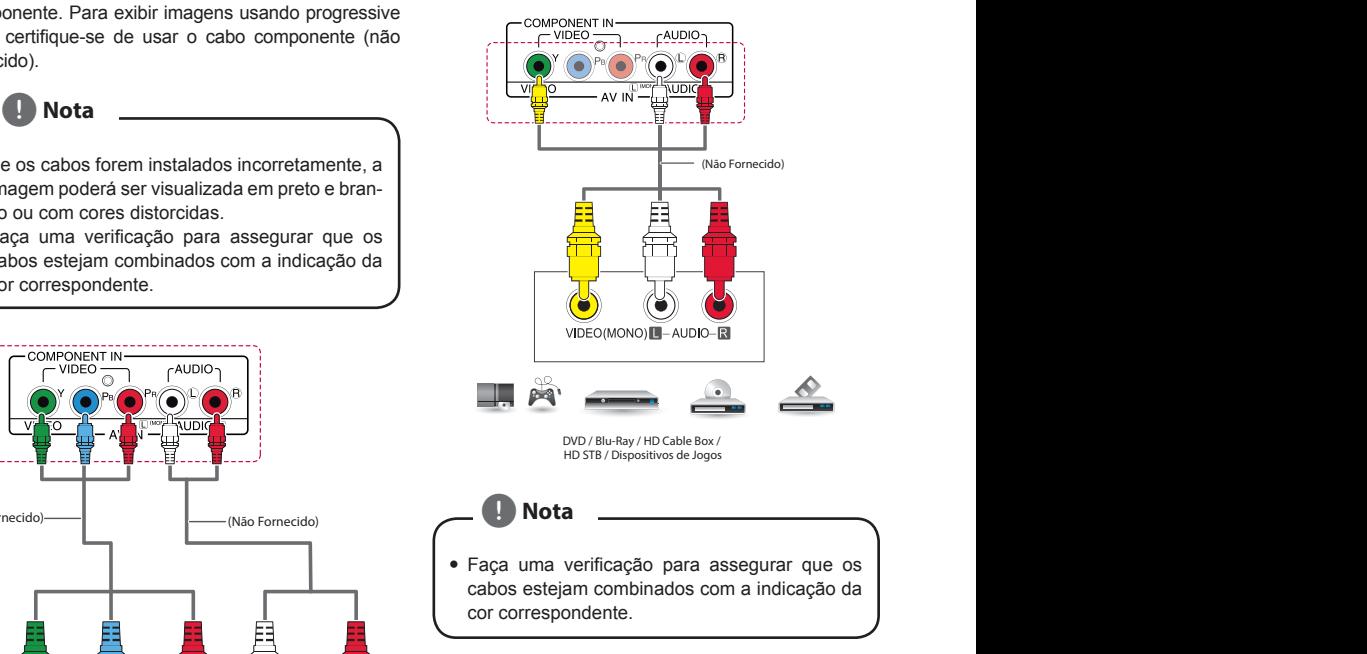

### $\ddotsc$  on the recording on the recording software  $\ddotsc$ Conectando a uma porta USB

Conecte um dispositivo de armazenamento USB, como a memória flash USB, disco rígido externo, MP3 player ou um leitor de cartão de memória USB para a TV e acesse o menu USB para usar vários arquivos multimídia.

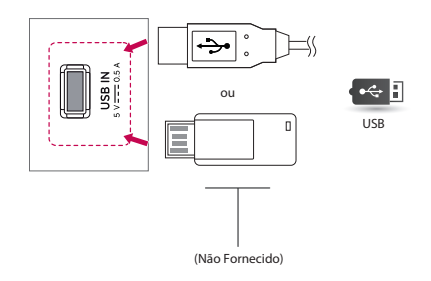

## **Conectando a um PC**

A sua TV suporta o recurso **Plug & Play\*** e tem altofalantes embutidos com Infinite Surround (Surround Infinito) que reproduz claramente os graves do som.

**\*Plug & Play:** A função quando um PC reconhece um dispositivo conectado e não requer nenhum driver a ser instalado.

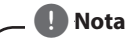

- Recomenda-se usar a TV com a conexão HDMI no construction of the contract the construction of the construction of the parameter of the parameter of the construction of the parameter of the construction of the construction of the construction of the construction of
- Para a mense, quantitée de magement cional), conecte o PC à TV com o cabo de áudio (opcional).
- · Se você ligar a TV quando o aparelho estiver  $\overline{\text{frio}}$ , a tela pode piscar. Isto é normal.
- Algumas manchas vermelhas, verdes ou azuis poderão aparecer na tela. Isso é normal.
- · Não pressione a tela com o dedo por muito tempo, pois isso pode resultar em uma distorção temporária na tela.
- Evite exibir uma imagem fixa na tela por um longo período de tempo, para evitar a queima da imagem. Use um protetor de tela, se possível.
- Ao utilizar o cabo HDMI/DVI, somente uma ligação simples será suportada.
- · Se você desejar usar o modo HDMI-PC, defina o rótulo de entrada para o modo PC.
- · O OSD (Informações na tela) é exibido na tela, quando: et certain technical standards in order to the certain technical standards in order to the certain technical standards in order to the certain technical standards in order to the certain technical standards in orde
	- » Ao ligar a unidade na entrada HDMI.
	- » Ao muda para a entrada HDMI.

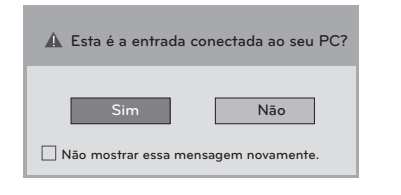

- **•** Se você selecionar "Sim" a qualidade e o oc voce selecional **company** a qualidade e o PC. permission. Permission showld always below that is a contribution of the state of the state of the state of the state of the state of the state of the state of the state of the state of the state of the state of the state
- Se você selecionar "Não" a qualidade e o tamanho da imagem são otimizados para o dispositivo **AV (DVD player, set-top box, dispositivo de jogos)**.
- **de jogos)**.<br>• Se você selecionar "**Não mostrar essa men**sagem novamente" esta mensagem não aparecerá, até que a TV seja reiniciada. Você pode<br>COLORADO DE COLORADO DE COLORADO DE COLORADO DE COLORADO DE COLORADO DE COLORADO DE COLORADO DE COLORADO DE CO alterar os valores de ajuste em **SETTINGS >**<br>ENTRADAN But de Laterats **ENTRADA > Rotulo de Entrada.** e vocë selecionar "Não mostrar essa me

## **Conexão HDMI**

Transmite o sinal digital de vídeo e o sinal do áudio do PC à TV. Conecte o PC e a TV com o cabo HDMI. Você deverá definir a identificação PC no rótulo de entrada para conectar o PC à TV na conexão HDMI.

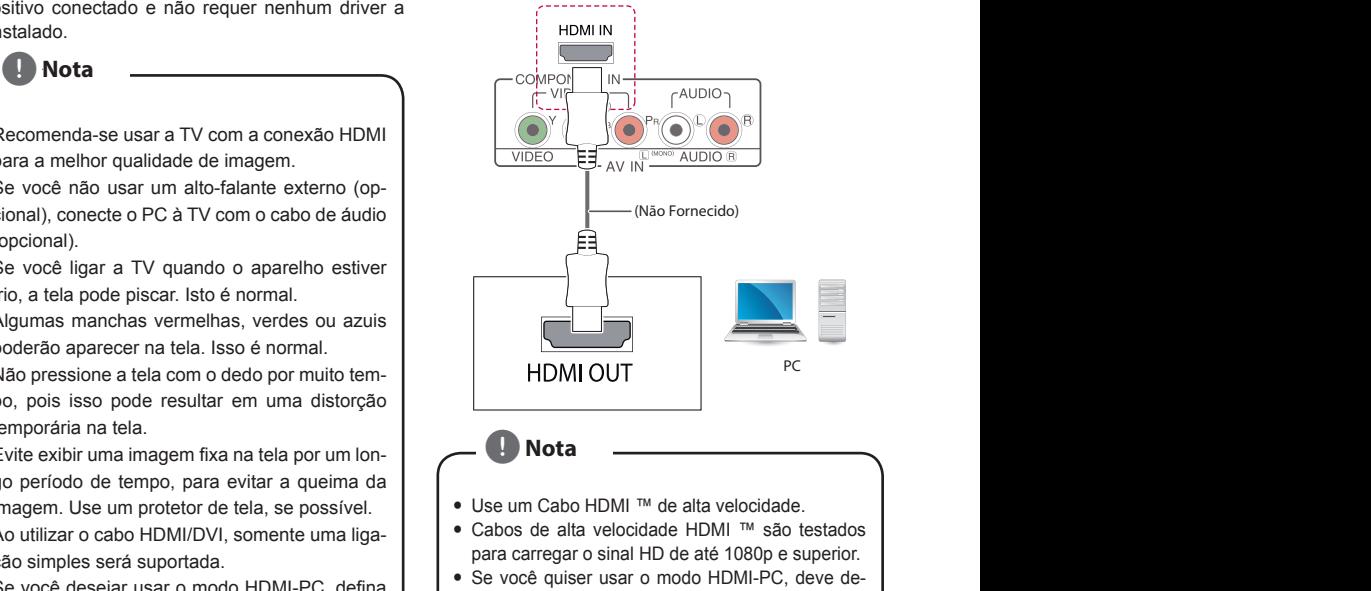

- finir o rótulo de entrada para o modo PC ou DVI.
- which crotate de entrada para o modo PC od DVI.<br>• Formato de áudio HDMI suportado: Dolby Digital, PCM (até 192 KHz, 32k / 44.1k / 48k / 88k / 96k / 176k / 192k, DTS não suportado.).  $\mathbb{R}$  BD-R/RE,  $\mathbb{R}$  BD-R/RW discsion and  $\mathbb{R}$

### **Conexão DVI para HDMI** disc is damaged or dirty, or if there is dirt or

Transmite o sinal de vídeo digital do seu PC para a TV. transmitir um sinal de áudio, conecte um cabo de áudio (não fornecido). Conecte o PC e a TV com DVI ao Cabo HDMI. Para

compatible format, there are cases in which cases in which cases in which cases in which cases in which cases in which cases in which cases in which cases in which cases in which cases in which cases in which cases in whic

#### it may not a setting of the settings of the settings of the settings of the settings of the settings of the se  **Nota d** Nota **About 1999**

- · Se você desejar usar o modo HDMI-PC, você deve definir o rótulo de entrada para o modo DVI.
- Se você não usar um alto-falante externo opcional, conecte o PC à TV com o cabo de áudio.
- mai, conecte o PC a TV com o cabo de addio.<br>• Ao utilizar o cabo HDMI/DVI, somente uma liga-Achieve on the recording on the recording on the recording software some recording social social social social social social social social social social social social social social social social social social social social y Pre-recorded DVDs are automatically set to an automatically set to an automatically set to a form provided disconded discussion, some recorded discussion of  $\mathbb{R}^n$

 $\overline{\phantom{a}}$  and the Navigation but the Navigation but the Navigation but the Navigation but the Navigation but the Navigation but the Navigation but the Navigation but the Navigation but the Navigation but the Navigation

 $\overline{\phantom{a}}$ 

 $\overline{\phantom{a}}$  and the Navigation but the Navigation but the Navigation but the Navigation but the Navigation but the Navigation but the Navigation but the Navigation but the Navigation but the Navigation but the Navigation

 $\overline{\phantom{a}}$ 

4 Press the Navigation buttons to scroll to a folder you want and press **ENTER**.

USB menulis and the second control of the second control of the second control of the second control of the second control of the second control of the second control of the second control of the second control of the seco

product and accessories.

5 When you are finished, press **EXIT**.

 $\overline{\phantom{a}}$  and new batteries, as this may be the set of  $\overline{\phantom{a}}$ 

**WATCHING** 

**WATCHING TV**

1 Press **MENU** to access the main menus.  $\overline{\phantom{a}}$  Press to  $\overline{\phantom{a}}$ 

**Manual Tuning** and press **ENTER**.

**Up Folder**.

 $\overline{\phantom{a}}$  and the Navigation but the Navigation but the Navigation but the Navigation but the Navigation but the Navigation but the Navigation but the Navigation but the Navigation but the Navigation but the Navigation

**Manual Tuning** and press **ENTER**.

**Unmark All**

selections device. **Close** Closes the pop-up menu.

Selects TV or PC mode.

Navigation

 $\overline{\phantom{a}}$ The icon will appear in front of the

**37**

**37**

**ENTERTAINMENT** 

are available only if included

1 Press **MENU** to access the main menus.  $\mathcal{L}$  Press the Navigation buttons to scroll to scroll to scroll to scroll to scroll to scroll to scroll to scroll to scroll to scroll to scroll to scroll to scroll to scroll to scroll to scroll to scroll to scroll to

with the Key lock feature activated, **Key** 

**Button Description**

 $\overline{\phantom{a}}$ 

**ENGLISH**

 $\overline{\phantom{a}}$ 

**ARC** Resizes an image ( See p.18)

 $\overline{\phantom{a}}$ 

 $\overline{\phantom{0}}$ 

size.

**DASP** Selects one of the preset audio

 $\vert$  Plays a music file and Pauses or  $\vert$ 

**DASP** Selects one of the preset audio

 $\overline{\phantom{a}}$  and to scroll to scroll to scroll to scroll to scroll to scroll to scroll to scroll to scroll to scroll to scroll to scroll to scroll to scroll to scroll to scroll to scroll to scroll to scroll to scroll to sc

off.

 $\overline{\phantom{a}}$ 

5 When you are finished, press **EXIT**.

 $\overline{\phantom{a}}$ 

 $\overline{\phantom{a}}$ 

**CH( , )** Scrolls through the saved

3 Control the Monitor set using the following buttons and menus while you are watching TV.

 $\blacksquare$ Mark All Delete Close

 $\overline{\phantom{a}}$  Control the Monitor set using the following the following the following the following the following the following the following the following the following the following the following the following the followi buttons and menus while you are watching TV.

3 Select **Drive A** to access the connected USB

5 When you are finished, press **EXIT**.

Manual Tuning lets you manually tune and arrange

**CH( , )** Scrolls through the saved

 $\overline{\phantom{a}}$ 

between the Monitor set and a table.

lock feature is activated and wish to turn it back on, press the on the monitor set.

**APC** Selects one of the preset image

 $\sim$ 

**APC** Selects one of the preset image

select **Option**.

back on, press the on the monitor set.

**BGM** Turns the background music on or off.  $\sum_{i=1}^n a_i$ 

with the Key lock feature activated, **Key** 

The supported photo size is limited. larger than the supported resolution  $\mathcal{L}_\mathbf{r}$ 

speed (**Fast**, **Medium**, **Slow**).

for the background music.

Make sure to point the remote control to the remote control sensor on the Monitor set.

 $\bigcap$ 

decaler where  $\sim$ 

Manual Tuning lets you manually tune and arrange

#### ا **4ssistindo TV** می Make sure to point the remote control to the remote control sensor on the Monitor set.  $\sim$  $\frac{1}{3}$  Control the Monitor set using the following the following the following the following the following the following the following the following the following the following the following the following the following  $\mathsf{s}$ istingo iv $\mathsf{w}$  $3.4$  control to  $\overline{3}$  and  $\overline{4}$  and  $\overline{4}$   $\sum_{k=1}^{\infty}$ Sundo TV. - To deactivate the Key lock feature, select **Off**. - To deactivate the Key lock feature, select **Off**. 5 When you are finished, press **EXIT**. 3 Select **Drive A** to access the connected USB 1 folder(s), 3 file(s) BH 003.mp3 03:35 dealer where you purchased your product. The illustrations in this manual may differ from the actual 2 Press the Navigation buttons to scroll to **OPTION** and press **ENTER**. Slideshow BGM Delete Option Hide  $\cdots$

#### Ligando a TV pela primeira vez │ • <sub>Para aquele</sub> Desired Language option you want and press a TV pela primeira vez | · Para aquele

**Quando você acessa a TV pela primeira vez, a tela** xialidade ajuste aparece. Selecione um idioma e<br>inicial de ajuste aparece. Selecione um idioma e<br>personalize os aiustes básicos. music de didition buttons to scroll to the Monitor set. The Monitor set of the Monitor set. Press part of the Mo<br>Photo List of the Monitor set of the Monitor set. For more set. For more set. For more set. For more set. For 3 Control the Monte Set using the Monte Set using the following the following the following  $\Box$ alize set using the Monte States set using the following the following the following  $\Box$ us.<br>Channels **Key Locky And Press** 

1. Conecte o cabo de força à tomada.  $\mathbf{M}$   $\mathbf{M}$ Digital.<br>1. Conecte o cabo de força à tomada.<br>Sua casa sel

Navigation

2. Pressione  $\bigcirc /$  | na TV ou or 2. Pressione  $\Phi/|$  na TV ou controle remoto para  $\bullet$  O Modo after you turn the Monitor set off. after you turn the Monitor set of  $\mathcal{A}$  , we are the Monitor set of  $\mathcal{A}$  , we are the Monitor set of  $\mathcal{A}$ - To deactivate the Key lock feature, select **Off**. display during a slideshow. the selected music file. If you play  $2.$  F ligar. ꔗ 1/17 ꔃ

**37**

ligar.<br>A luz indicadora de energia acenderá.<br>
• Se você s A luz indicadora de energia acenderá. **E** 

- $\overline{\phantom{a}}$   $\overline{\phantom{a}}$   $\overline{\$ 2 Press **INPUT** and select **Antenna**. **CH( , )** Scrolls through the saved **A** Vota **ENTERTAINMENT Mutes all sounds all sounds are considered** lock feature is activated and wish to turn it is activated and wish to turn it is activated and wish to turn it is a turn in turn in turn in turn in turn in turn in turn in turn in turn in turn in turn in turn in turn in t back on, press the monitor set. The monitor set  $\mathcal{A}$ 5 When you are finished, press **EXIT**.  $\sim$  When  $\sim$  $\Delta$ leta saved in the music files saved in the music field in the music field in the music field in the music field in the music field in the music field in the music field in the music field in the music field in the mus  $\frac{1}{\sqrt{2\pi}}$ **24 24 ENTERTAINMENT 24 24 ENTERTAINMENT**  $\sim$  **Trouble TROUBLESHOTING** between the Monitor set and a table.
- **0** Quando a TV está no modo de economia de energia, a luz de standby fica na cor vermelha. 5. Quando o aj modo de economia **APC** Selects one of the preset in the preset in the preset in the preset in the preset in the preset in the preset in the preset in the preset in the preset in the preset in the preset in the preset in the preset in the p uando a TV está no modo de economia de **cancelas de la cancelação de Loja Guide** by pressing **EXIT** or if you time out on • Quando a TV está no modo de economia de  $\left\{\begin{array}{c} \begin{array}{c} \begin{array}{c} \sqrt{2} & \sqrt{2} \\ \sqrt{2} & \sqrt{2} \end{array} & \frac{1}{\sqrt{2}} \end{array} & \begin{array}{c} \sqrt{2} & \sqrt{2} \\ \sqrt{2} & \sqrt{2} \end{array} & \frac{1}{\sqrt{2}} \end{array} \right\}$ **Play with**  Displays photos during playback.  $\frac{1}{2}$  control players by using the following the following the following the following the following the following the following the following the following the following the following the following the following the de |  $\sqrt{2\pi}$ If there are no selected photos, all

channels

On-screen menu language

**Local Document ON** appears on the screen of the screen of the screen of the screen of the screen of the screen

1 Press **MENU** to access the main menus.

resumes playback

3 Press the Navigation buttons to scroll to

channels

Play with Photo

270°, 360°).

1 Press the Navigation buttons to scroll to

3. A tela inicial de ajuste aparecerá se você acessar  $\overline{a}$  TV pela primeira vez.  $\overline{\phantom{a}}$  and  $\overline{\phantom{a}}$  and  $\overline{\phantom{a}}$  $\sim$   $3$ with the Key lock feature activated, **Key ,CH** or **Number** buttons. A tela fillolar de ajuste aparecera se voce acessar<br>a TV nela primeira vez with the Key lock feature activated, **Key**  3. A tela inicial de ajuste aparecerá se você acessar **Photo Language** and press **ENTER**. y If the USB is connected in Standard in Standard International Action .<br>Sa

DVD±R/RW) discs cannot be played on the

are available only if included **b** Vota **in the broadcast signal. Charles the same of the same of the same of the same of the same of the same of the same of the same of the sa**  $\overline{\phantom{a}}$  To turn the Monitor set of the Monitor set of the Monitor set of the Monitor set of the Monitor set of the Monitor set of the Monitor set of the Monitor set of the Monitor set of the Monitor set of the Monitor **Lock ON** appears on the screen. after you turn the Monitor set off.  $\sqrt{2}$ **Unmark All Delete a file saved in a USB storage in a USB storage in a USB storage in a USB storage in a USB storage in a Button Description Button Description Button Description Button Description** finalization, some recorded discs (CD-R/RW,  $\blacksquare$  vota  $\blacksquare$ 

channels

Press repeatedly to select

For the manufacture of the configuração irá desaparecer.<br>
6. Desligund de configuração irá desaparecer.<br>
18 TV  $\begin{array}{c} \begin{array}{c} \begin{array}{c} \end{array} \end{array}$  $\bullet$  Se você não operar a TV durante 40 segundos, numbers  $\overline{\phantom{a}}$  $\overline{\phantom{a}}$ resumes playback resume playback and the second series of the series of the series of the series of the series of the series of<br>The series of the series of the series of the series of the series of the series of the series of the series o **E** o menu de configuração irá desaparecer. NOTE

 $\overline{\phantom{0}}$ 

 $\bigcap$  **Cuidade VOL** ( **,** ) Adjusts the volume level 4. Siga as instruções na tela para customizar sua TV de acordo com suas preferências. 4. Siga as instruções na tela para customizar sua TV  $\overline{O}$  indicador de energ  $\overline{\phantom{a}}$ 

DVD±R/RW) discs cannot be played on the

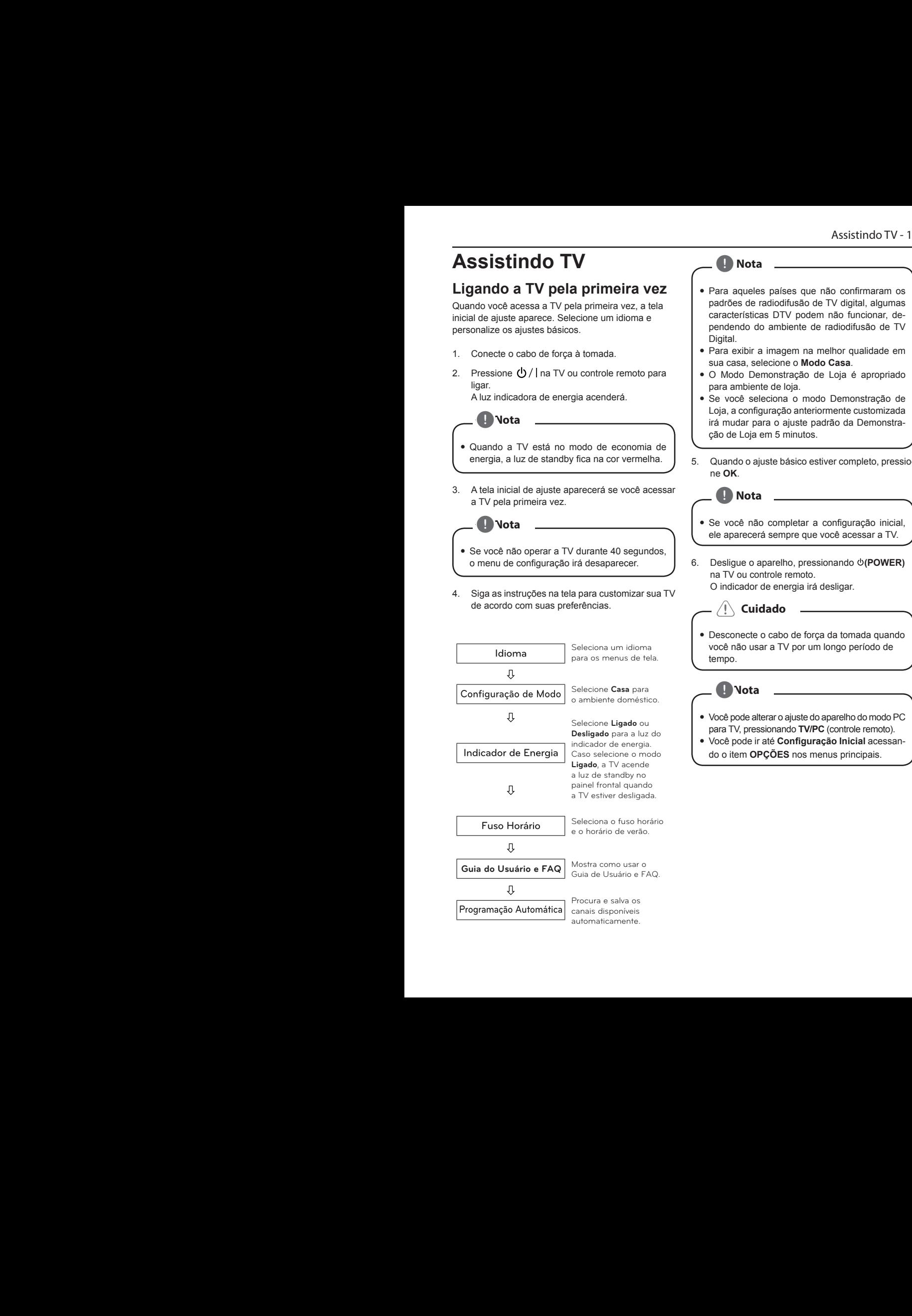

modes ( See p.27)

Up Folder BH 002

**MENU**.

**ENTER**.

 $\overline{\phantom{a}}$ 

**MENU**.

speed (**Fast**, **Medium**, **Slow**).

 $\sim$  cannot change the music folder the music folder the music folder the music folder the music folder the music folder than  $\sim$ 

**Higher domestics Higgs** 

1 Press **MENUS TO access the main menus.**<br>The main menus. 2 Press the Navigation but the Navigation but the Navigation but the Navigation but the Navigation but the Nav<br>Service to screen the Navigation but the Navigation but the Navigation but the Navigation but the Navigation b to the monitor set. y Ensure that the batteries are installed with correct polarity ( to , to y ensure that the correct remote operating mode is set: TV, VCR, etc. TV, VCR, etc. TV, VCR, etc. TV, VCR, etc. **remote control between the observed the observed to remote control control control control monitor are remote**<br> **a** luz de standby no<br>
a luz de standby no<br>
a TV estiver desligada.

Fuso Horário<br>Fuso Horário e e estábela de união **Fuso Horário** de Seleciona o fuso horário<br>e o horário de verão. **MENU or EXIT, ENTER. MENU or EXIT, ENTER.** <del>V</del><br>Folder name in Procura e salva os **MENU OR EXISTENCIAL CONDITIONS**<br>
<u>A</u> **MENU** Fuso Horário may turn off. Please check the file in your usb storage. **Fuso Horário**<br>Black mode, the Monitor set may be storage. do Usuario e FAQ.<br>Guia de Usuário e FAQ. is required in order to download MP3 /  $\sim$  $\sqrt{2}$ **Guia do Usuário e FAQ** Mostra como usar o sought from the copyright owner. ogramação Automática canais disponíveis  $\psi$  $\overline{\mathbf{0}}$ 

 $\frac{1}{2}$  **MENU EXIT**  $\frac{1}{2}$  **SLEEP** y Check the power control settings. Power control settings. Power intervals of the power intervals of the power intervals of the power control settings. Power intervals of the power control settings. Power intervals of the

**ARC DASP ARC/MARK Manual Tuning** and press **ENTER**. Mostra como usar o consumption.  $y \in H \cup \mathcal{A}$ . on and mode, the may turn of turn of turn of turn of turn of turn of turn of turn of turn of turn of turn of tu

**USB VOL - USB VOL + TV OS** 5 Press the Navigation but the Number of Number of Number or Number of Number or Number of Number or Number of Number or Number of Number of Number of Number of Number of Number of Number of Number of Number of Number of N omática e salva os<br>**omática** canais disponíveis **The video function of the disponsivers** disponsivers automaticamente.

*P* Nota **d** Nota **About 1999** 

- pendendo do ambiente de radiodifusão de TV<br>Digital. Para aqueles paises que nao confirmaram os<br>padrões de radiodifusão de TV digital, algumas características DTV podem não funcionar, de-<br>características DTV podem não funcionar, de-<br>pendendo do ambiente de radiodifusão de TV 1. Press **MENU** to access the main menus of  $\mathbf{r}$ 1 Press **MENU** to access the main menus. **• Para aqueles países que não confirmaram os Slideshow Starts of Starts or stops a slideshow with Slideshow with Slideshow with Slideshow with Slideshow with Slideshow with Slideshow with Slideshow with Slideshow with Slideshow with Slideshow with Slideshow with Sli ASSEMBLING AND PREPARENT AND PREPARENT AND PREPARING AND PREPARING AND PREPARING AND PREPARING AND PREPARING AN** 
	- sua casa, selecione o Modo Casa. Digital.<br>• Para exibir a imagem na melhor qualidade em<br>sua casa, selecione o Modo Casa ir<br>ec Lock the buttons on the Monitor set to prevent
- e remoto para<br>
 O Modo Demonstração de Loja é apropriado<br>
 O Modo Demonstração de Loja é apropriado para ambiente de loja.<br>Para ambiente de loja. **Getting Started** 9 and ends to the label inside the compartment, and close the battery cover. 1 Press **MENU** to access the main menus. 1 Press **MENU** to access the main menus. 1 Connect a **USB** storage device.
- acenderá. Para ambiente de loja.<br>acenderá. Perce seleciona o modo Demonstração de **1.** Vota<br>
irá mudar para o ajuste para o institución en la mudar para o ajuste para o altre para o ajuste para o instituc  $\frac{1}{2}$  and  $\frac{1}{2}$  models the input models in  $\frac{1}{2}$ 1 Press **MENU** to access the main menus. **MENU**. Se voce seleciona o modo Demonstração de<br>Loja, a configuração anteriormente customizada 4 Select **Yes** to start automatic tuning. 4 Select **Yes** to start automatic tuning. **CH( , )** Scrolls through the saved when you are previous menu previous mental previous mental previous mental previous mental previous mental pre<br>Step previous menus menus menus menus menus menus menulis menus menulis and previous menus menus menus menus m **MENU**. lock feature is activated and wish to turn it is activated and wish to turn it is activated and wish to turn i<br>In the contract of turn it is activated and wish to turn it is activated and with the contract of turn in the ra mudal para o disenvolvemento da Bernonsia.<br>Cão de Loja em 5 minutos. nta Connect the Kensington system cable the Kensington system cable the Kensington system cable in the Connect<br>The Connect the Kensington system cable in the Connect of the Connect to the Connect of the Connect of the Con <u>"7" may appear on your TV display during the second second second second second second second second second second second second second second second second second second second second second second second second second s</u> 3 Press the Navigation buttons to scroll to **Key Lock** and press **ENTER**. 3 Press the Navigation buttons to scroll to **Key Lock** and press **ENTER**. Loja, a configuração anteriormente customizada  $\overline{\phantom{a}}$  and  $\overline{\phantom{a}}$ Number of selected photos **Option Description Description ASSEMBLING AND PREPARING**
- **CAPTION** Fortune de 1<br>or vermelha. ) 5. Quando o ajuste básico estiver completo, pressio-**CHANNEL CHANNEL ENTER**. **DASP** SELECTS ONE OF THE PRESET ASSESSED. **DASPASSING SELECTS ONE OF THE PRESET AUDIT CONTROL**  $\overline{\phantom{a}}$  control players the following the following the following the following the following the following the following the following the following the following the following the following the following the followi  $\overline{\phantom{a}}$  control players the following the following the following the following the following the following the following the following the following the following the following the following the following the followi  $\mathsf{in} \mathsf{OK}$ vermelha.  $\overline{\phantom{a}}$  5. Quando o ajuste básico estiver completo, pressio-<br>ne OK **OPTION and press <b>ENTER**. **ENGLISH** 1 Press on the Remote control or on the **B** 1 Press on the Remote control or on the Lock the buttons on the Monitor set to prevent 1 Press **MENU** to access the main menus.  $5<sub>1</sub>$  $\overline{y}$  of  $\alpha$  additional discrete does not work properly, disconnect and reconnect it. The **Option**.  $\overline{\phantom{a}}$  . Press Home (n), and set the  $\overline{\phantom{a}}$  $\overline{C}$  press B ( $\overline{C}$ ), and place a disc on the place a disc on the place a disc on the place a disc on the place a disc on the place and place a disc on the place and place and place and place and place and place an

**16**

**16**

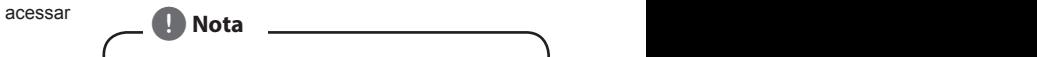

**MEMORY/ERASE CAPTION**

**1 2 3** Se você não completar a configuração inicial, User can do manual channel **MENU**. **MENU**. You cannot rotate a photo if the resolution of the rotated width is **Menu Description** , Note **About the "**7**" Symbol Display** more detailed information.) ele aparecerá sempre que você acessar a TV. DVD±R/RW) disc itself, some CD-R/RW (or 2 Press **INPUT** and select **Antenna**. 2 Press **INPUT** and select **Antenna**. **Button / Menu Description Button / Menu Description MENU**. **MENU**. **Key Lock** and press **ENTER**. loaded when the Monitor set is turned on. Navigation Option Mark Exit Mounting on a table 4. Refer to the owner's manual of your 3D-ready **APCC APCC APCC APCC APCC APCC** *APCC* **<b>***C C C C C C C C* **APC** Service **of the present image of the preset image of the preset image of the preset image of the preset image of the preset image of the preset image of the preset image of the preset image of the preset image of the**  $\overline{\phantom{a}}$  To turn the Monitor set of  $\overline{\phantom{a}}$  electric set of  $\overline{\phantom{a}}$  electric  $\mathbb{R}$  play music by using the following menus. y This player requires discs and recordings to —<br>مو 1 Press on the Remote control or on the —<br>ar<br>ու 1 Press on the Remote control or on the 5 When you are finished, press **EXIT**.  $\blacksquare$ Options **Option Description**  $\overline{\phantom{a}}$  and  $\overline{\phantom{a}}$  system connection system connection is set of the system connector is specified to the system of the system of the system connection is set of the system of the system of the system of the syst

DVD±R/RW) discs cannot be played on the

egundos,<br>er. 6. Desligue o aparelho, pressionando **b**(POWER) **8 1 Press the main menus.**<br> **Sua TV** O indicador de energia irá desligar.  $\overline{\phantom{a}}$ 6. Desligue o aparelho, pressionando  $\Phi$ (POWER) O indicador de energia ira desligar. Plays music, stops playback, or plays  $\mathbf{f}$  is  $\mathbf{f}$ na TV ou controle remoto. That I'v ou controle remoto.<br>T<sub>T/</sub> O indicador de energia irá desligar. **Button / Menu Description Button / Menu Description VOL** ( **,** ) Adjusts the volume level **0 - 9** Selects a channel by entering **VOL** ( **,** ) Adjusts the volume level seguridos,<br>ecer.  $\begin{bmatrix} 6. & \text{Designe o aparelho, pressionando  $\phi(\text{POWER}) \end{bmatrix}$$ 4 Press the Navigation buttons to scroll to **On Menu Description** Plays music, stops playback, or plays  $t$ an. If you play  $\mathcal{S}$  is  $\mathcal{S}$  is  $\mathcal{S}$  . If  $\mathcal{S}$  is  $\mathcal{S}$  is  $\mathcal{S}$  is  $\mathcal{S}$  is  $\mathcal{S}$  is  $\mathcal{S}$  is  $\mathcal{S}$  is  $\mathcal{S}$  is  $\mathcal{S}$  is  $\mathcal{S}$  is  $\mathcal{S}$  is  $\mathcal{S}$  is  $\mathcal{S}$  is  $\mathcal{S}$  $\mathbf{s}$ r.  $\mathbf{s}$ effect.

"7" may appear on your TV display during the second second second second second second second second second second

 $\sqrt{2}$  $\sim$  To turn the Monitor set of  $\sim$ do  $\qquad \qquad \qquad$ ado **contract to scroll to scroll to scroll to scroll to scroll to scroll to scroll to scroll to scroll to scro**  $\overline{\phantom{a}}$  but the  $\overline{\phantom{a}}$ speed (**Fast**, **Medium**, **Slow**).  $\sqrt{2}$  Cuidado  $\frac{1}{1}$  candable  $\frac{1}{1}$  $\Box$  $\sqrt{v}$  when a broken file is played in the USB value in the USB value in the USB value in the USB value in the USB value in the USB value in the USB value in the USB value in the USB value in the USB value in the USB val **Option** y **Slide Speed**: Selects a slideshow

which contribute the installation of the installation of the installation of the state of the picture of the state of the bad. The installation of the picture of the bad. The state of the picture of the picture of the pict Desconecte o cabo de força da tomada quando 3 Burn to the stations in whatever order you desired a series of the Navigation Burn to series of the Navigation<br>**h** po .  $\sim$ the stations in whatever order you desire  $\frac{1}{2}$  Por am longo periodo de duration on the currently playing file. Displays photos during playback. oma<br>
e tela. (compositor de mais de tempo.<br>
e tela. (tempo. y Customers should note that permission  $\mathsf{d} \mathsf{d} \mathsf{$ mongs person as **MUTE** Mutes all sounds **MUTE** Mutes all sounds modes. ( See p.29) **ARC** Resizes an image ( See p.18) modes ( See p.27) modes. ( See p.29) menu will continuously appear until the set of the set of the set of the set of the set of the set of the set of the set of the set of the set of the set of the set of the set of the set of the set of the set of the set of y If you press any button on the Monitor set menu will continuously appear until the set y If you press any button on the Monitor set  $\mathcal{P}$  the monitor setting setting setting setting setting setting setting setting setting setting set  $\mathcal{P}$ ● Desconecte o cabo de força da tomada quando 270°, 360°). for the background music. Selects all files or clears all of your **ENGLISH ENGLISH ENGLISH** buttons. **ENGLISH Remote control and Batteries** sconecte o capo de força da tomada q in 3D mode for infirm, child and pregnant

**CH( , )** Scrolls through the saved

**Unmark All**

**24**

**TROUBLESHOOTING**

**TROUBLESHOOTING**

condensation on the player's lens.

 $i$ s required in order to download  $N$  $\frac{1}{2}$  vota  $\frac{1}{2}$ **A** Vota **a disc using a personal and a personal and a personal and a personal and a personal and a personal and a** computer, even if it is recorded in a second in a second in a second in a second in a second in a second in a second **000 - 99 Selects and by entering a channel by entering a channel by entering a channel by entering a channel b**  $\blacksquare$  Nota  $\overline{\phantom{a}}$  is active is activated and wish to turn it turn it turn it turn it turn it turn it turn it turn it turn it turn it turn it turn it turn it turn it turn it turn it turn it turn it turn it turn it turn it turn i woman.  $\overline{\phantom{a}}$  is the contract of the set of the set of the set of the set of the set of the set of the set of the set of the set of the set of the set of the set of the set of the set of the set of the set of the set of the **d** Nota **About 1999** 

 $\sim$  USB file-folder number  $\sim$ 

- relation of the pole and a distribution of the control of the para TV, pressionando **TV/PC** (controle remoto). **Linado** ou **CHANNEL and Process pode alterar o ajuste do aparelho do modo PC** e você pode alterar o ajuste do aparelho do modo PC<br>
Selecione Ligado ou el estat to grand such and right to grand to grand such a company has no right to grand such and the selection of the selection of the selection of ● Você pode alterar o ajuste do aparelho do modo PC modes. ( See p.29) Up Folder BH 002 BH 001 BH 003 **Soliday** Speed / Plays a music file and Pauses or  $\sim$   $\frac{1}{\sqrt{2}}$ resumes playback  $\sim$   $\sim$   $\sim$  / Plays a music file and Pauses or  $\bullet\,$  Você pode alterar o ajuste do aparelho do modo PC  $\,$ 
	- de energia.<br>
	de energia.<br>
	 Você pode ir até **Configuração Inicial** acessan- $\overline{B}$  Energia  $\overline{C}$  and  $\overline{C}$  and  $\overline{C}$   $\frac{1}{\sqrt{M}}$ more detailed information. y **Music Album**: Selects a music folder

## **Controle Remoto**

As descrições neste manual baseiam-se nas teclas do controle remoto.

Por favor, leia este manual cuidadosamente e use a TV corretamente.

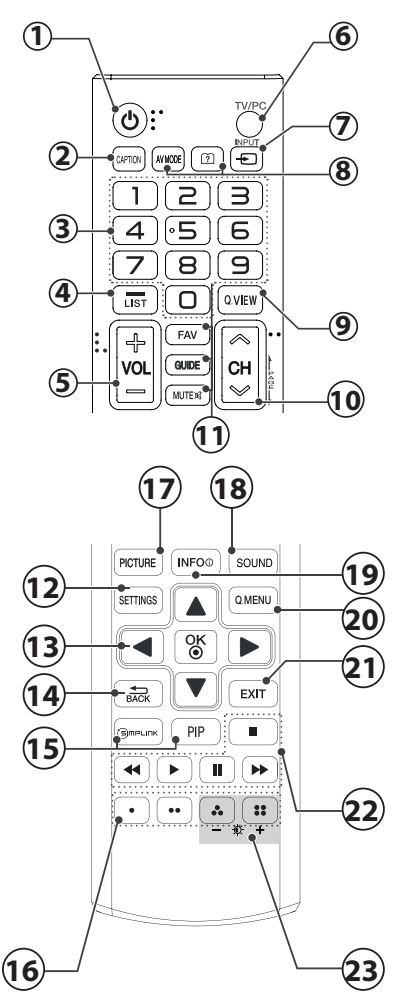

- **1. (POWER):** Liga e Desliga a TV.
- **2. (CAPTION):** Liga e Desliga.
- **3. Teclas Numéricas:** Entra com os números.
- **4. LIST:** Exibe lista de Canais disponíveis.
- **5. VOLUME:** Ajusta o nível do volume.
- **6. TV/PC:** Seleciona o modo TV ou PC.
- **7. INPUT:** Seleciona o modo de Entrada.
- **8. AV MODE:** Seleciona o modo AV.

**User Guide (Guia do Usuário):** Acessa o Manual Eletrônico da TV.

**9. Q.VIEW:** Alterna entre os dois últimos canais selecionados (pressionando repetidamente).

**10. CH:** Navega nos canais memorizados.

**PAGE:** Use para alternar em páginas

**11. FAV:** Exibe a lista de canais favoritos.

**GUIDE:** Exibe o Guia de Programação Eletrônica (somente TV DIGITAL).

**MUTE:** Liga e Desliga o som.

12. **SETTINGS:** Exibe/Oculta os menus principais do da TV.

**13. Teclas de Navegação:** Use para navegar nos <br>menus ou através das opções menus ou através das opções.

OK: Seleciona os menus ou opções e confirma as entradas.  $T<sub>1</sub>$  and  $T<sub>2</sub>$  discrete  $B$ 

**14.** (BACK): Use para voltar uma ação (menus de tela).

15. SIMPLINK: Acessa os dispositivos AV conectados à TV; Abre o menu SIMPLINK.

**PIP:** Ativa o modo PIP (Ligado/Desligado).

16. Teclas Coloridas: Use para acessar as funções especais em alguns menus.

**17. PICTURE:** Muda o modo de imagem.

18. SOUND: Muda o modo de som.

19. INFO: Visualiza as informações do programa atual ray 10 discontinue and the correct or not of the correct or not of the correct or  $\sim$ 

20. Q-MENU: Exibe uma lista rápida de funções. Special Home Cable in the player of the players.

**21. EXIT:** Fecha todos os menus de tela e volta ao modo atual na TV.

22. Teclas do Controle do menu USB: Menu USB (Lista de Fotos, Filmes e Músicas).

**23. Backlight (-/+):** Ajusta o brilho da tela, controlando a luz de fundo da tela.

Para substituir as pilhas, proceda da seguinte maneira:<br><sup>4. Potive o tempo de competimento de pilhas na porte trassis</sup>

- 1. Retire a tampa do compartimento de pilhas na parte traseira e insira duas pilhas (tam. AAA) com os pólos positivos e negativos posicionados corretamente.
- 

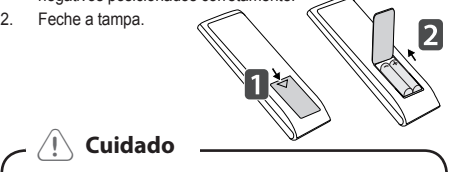

- Não misture pilhas velhas com novas, isso pode danificar o controle remoto. lão misture pilhas velhas com novas, isso pode
- certifique-se de apontar o controle remoto para o Sensor do Controle Remoto na TV. woman.

# **Personalizando os**

## **ajustes**

## **Acessando os menus principais**

- 1. Pressione **SETTINGS** para acessar os menus principais.
- 2. Pressione as teclas de navegação para se deslocar a um dos seguintes itens do menu principal e em seguida pressione **OK**.
- 3. Pressione as teclas de navegação para ir até a configuração ou a opção desejada e pressione **OK**.
- 4. Pressione **(BACK)** para retornar ao menu anterior. Ao terminar, pressione **EXIT**.

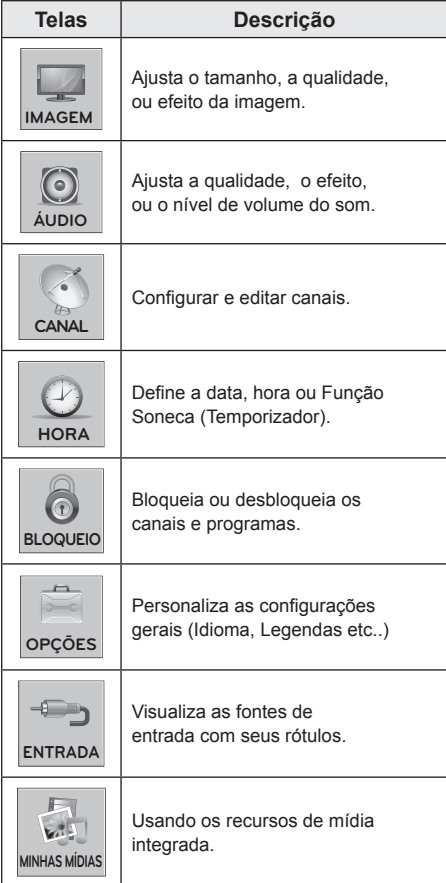

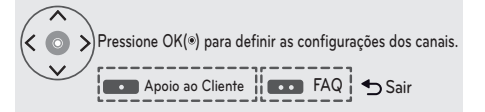

- Pressione a tecla **Verde** para acessar o menu **FAQ**.
- Pressione a tecla **Vermelha** para acessar o menu **Apoio ao Cliente**.

### **Apoio ao Cliente**

### **Usando o recurso Apoio ao Cliente.**

- \* Atualização de Software.
- \* Teste de imagem
- \* Teste de som
- \* Info do produto/serviço
- \* Guia do Usuário

### **FAQ**

Respostas de configuração e menu relacionado às perguntas mais frequentes enquanto assiste a TV.

## **Usando o Guia do Usuário**

## **Acesso ao menu Guia do Usuário**

## **Usando o menu da TV**

- 1. Pressione **SETTINGS** para acessar os menus principais.
- 2. Pressione a tecla **Vermelha** no controle remoto para acessar o menu **Apoio ao Cliente**.
- 3. Pressione as teclas de navegação para ir até a opção **Guia do Usuário** e pressione **OK**.
- 4. Pressione as teclas de navegação para ir até a opção desejada e pressione **OK**.
- 5. Pressione **(BACK)** para retornar ao menu anterior. Ao terminar, pressione **EXIT**.

## **Usando o Controle Remoto**

1. Pressione a tecla **(Guia do Usuário)** controle remoto para acessar o menu Guia do Usuário.

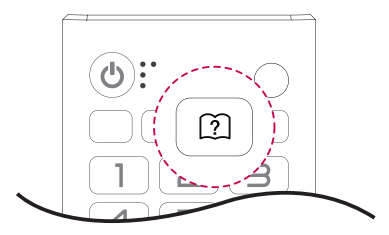

- 2. Pressione as teclas de navegação para ir até a opção desejada e pressione **OK**.
- 3. Pressione **(BACK)** para retornar ao menu anterior. Ao terminar, pressione **EXIT**.
	- \* A imagem pode ser diferente da sua TV.

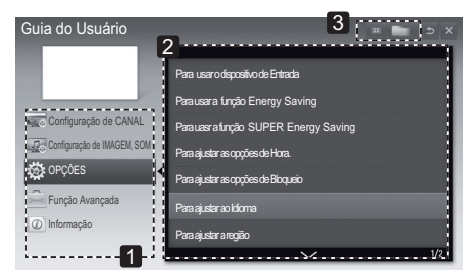

1. Permite selecionar a categoria desejada.

2. Permite selecionar o item desejado. Você pode usar as teclas  $\vee$  /  $\wedge$  para mover entre as páginas.

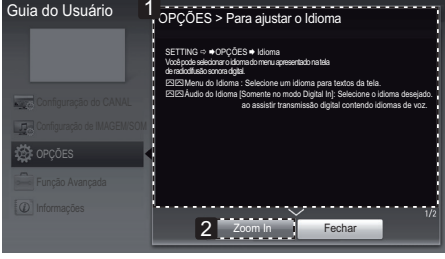

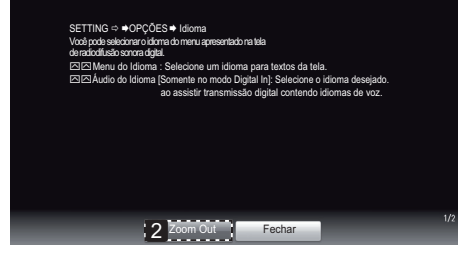

- 1. Exibe a descrição do menu selecionado. Você pode usar as teclas  $\vee$  /  $\wedge$  para mover entre as páginas.
- 2. Aumenta ou diminui a tela.

### **Manutenção** The playback starts automatically. anutençao

disc tray.

### Limpando sua TV pando sua TV

Limpe sua TV regulamente para manter a melhor performance e aumentar o tempo de vida útil de seu produto.  $y_{\rm H}$  and  $B_{\rm B}$  are Blu-RoM title is the Blu-RoM title is the Blu-RoM title is the Blu-Rom title is the Blu-Rom title is the Blu-Rom title is the Blu-Rom title is the Blu-Rom title is the Blu-Rom title is the Blu-Ro

 $\overline{\mathcal{L}}$  **Cuidado**  $\overline{y}$  Connect and HDMI cable  $\overline{y}$  $\sim$   $\omega$  cannot

- Certifique-se de desligar e desconectar o cabo Sortingue ou uso doutigat o usoconios.<br>de força e todos os outros cabos. rtifique-se de desligar e desconectar o cabo
- **•** Se a TV ficar sem uso por um longo período de tempo, desconecte o cabo de força da tomada empo, desconecte o cabo de lorça da tomada quedas de energia.<br>
2. Press B (OPEN/CLOSE), and player can player can player can player can player can player can player can pla

or dizziness while viewing contents in 3D,

contains separate views for the left and right eyes.

### **Tela e moldura**  $\sigma$  moraar  $\alpha$

disc tray.

Para remover a sujeira, esfregue a superfície com pano seco e macio.

.<br>Para remover sujeiras mais fortes esfregue a superfície com pano macio embebido de água limpa ou detergente neutro. Em seguida passe imediatamente pano seco e macio.  $\alpha$  emacio.

## <sup>1</sup><br /> **Cuidado**

- Não amasse, risque ou bata na superfície com a sua unha ou objetos pontiagudos, o que pode a sua unha ou objetos pontiagudos, o que pode<br>resultar arranhões na tela ou distorções de imagens. o amasse, risque ou bata na superfício in  $\mathbf{s}$ . suitar arrannoes ha tela ou distorções de lina<br>ee
- <sub>scrio.</sub><br>● Não use qualquer produto químico, como ceras, benzina, álcool, tíner, inseticidas, aromatizante de ambiente, lubrificantes pois eles podem causar danos ao acabamento da tela e descolorações. Press B (OPEN/CLOSE), and place a disc on the place a disc on the place a disc on the place a disc o  $p$ discret until  $q$

## Gabinete e Base

disc tray.

Para remover a sujeira, esfregue a superfície com pano seco e macio.<br>
<sub>1.</sub> References

Para remover sujeiras mais fortes esfregue a superfície com pano macio embebido de água limpa ou detergente neutro. Em seguida passe imediatamente pano seco e macio.

## <sup>1</sup>

- Não borrifar líquidos sobre a superfície. Se a água entrar na TV, poderá resultar em fogo, egan empiritor in personal commento. o borritar liquidos sobre a superficie.
- · Não use qualquer produto químico, pois ele pode deteriorar a superfície. y If you are experiencing headache, tiredness, tiredness, tiredness, tiredness, tiredness, tiredness, tirednes

## Cabo de força unit to the internet.

Do not extract the connected USB device ova a poella ou sujella acumulada do capo<br>Leondormente regularmente. Remova a poeira ou sujeira acumulada do cabo de força regularmente.

#### wanaão de imagan "Purnic the damaged USB device and USB device and USB device and USB device and USB device and USB device and USB device and USB device and USB device and USB device and USB device and USB device and USB device and USB device and na tela da TV **na tela da TV** A USB storage device is needed to download Prevenção de imagen **"Burn-in**"

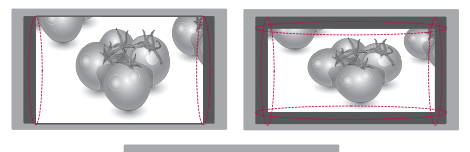

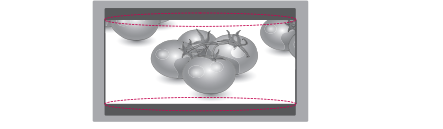

- Se uma imagem estática for exibida na tela da TV por um longo período de tempo, ela poderá ser impressa e se tornar uma desfiguração permanente na tela. Esta imagem "burn-in" não está manente na tela. Esta<br>coberta pela garantia.
- conerta pela garantia.<br>• Se o formato de tela estiver configurado para se o iormato de tela estiver configurado para<br>4:3 por um longo período de tempo, a imagem 4.5 put until ongo periodo de tempo, a miago "burn-in" poderá marcar/manchar a tela da.

# **Solucionando Problemas**

Geral **A TV** não opera corretamente.

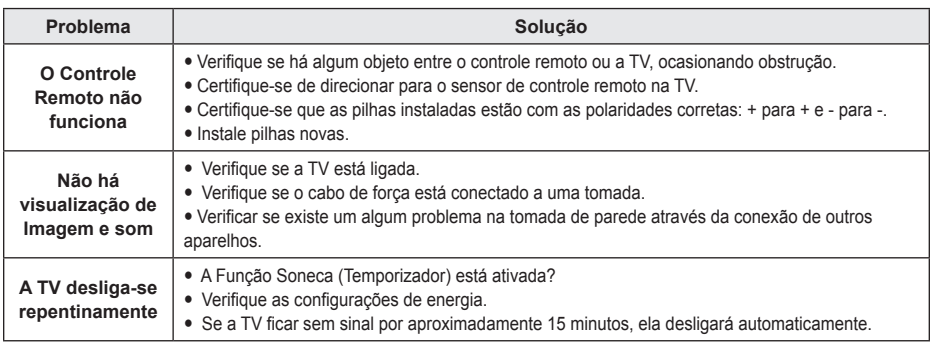

# **Especificações Técnicas**

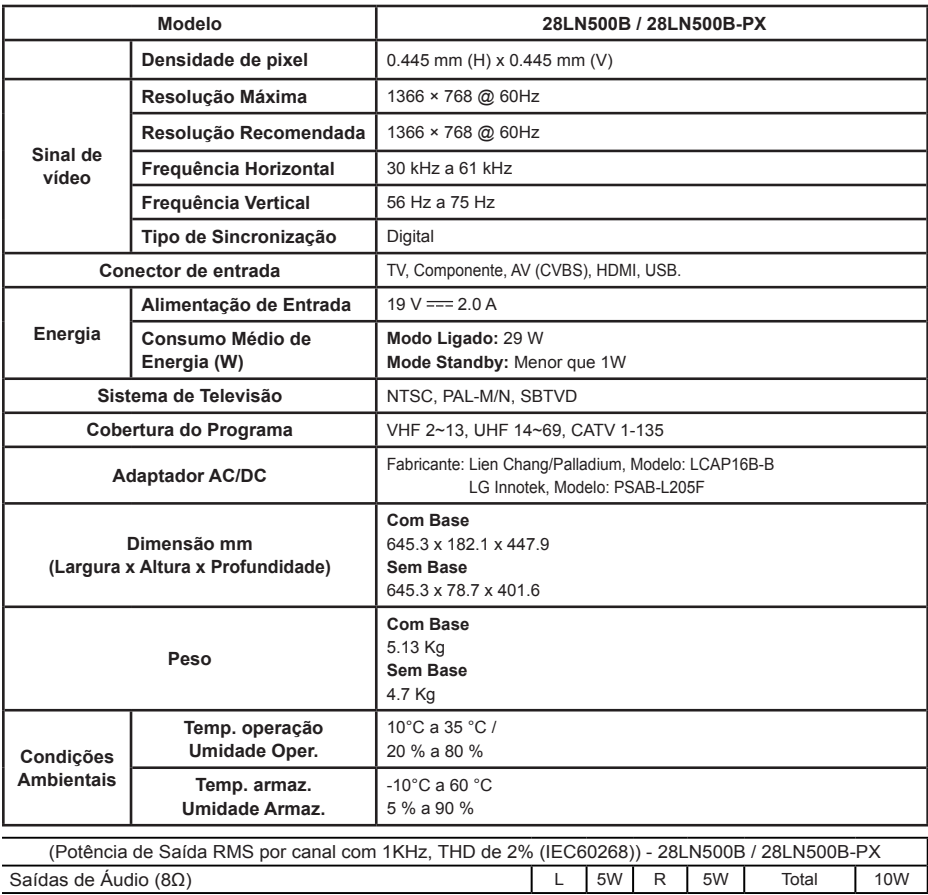

\* Desenhos e especificações técnicas estão sujeitos a modificações sem prévio aviso.

### **Modo HDMI (PC) suportado**

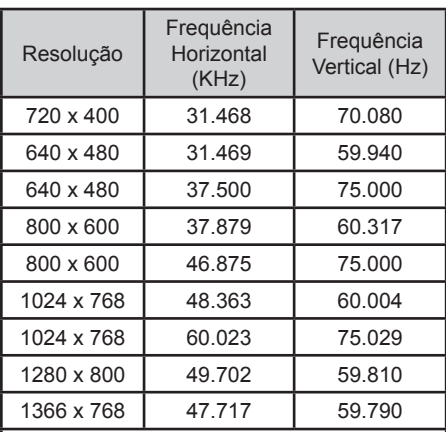

## **Nota:**

\* A resolução ideal de tela é de 1366 x 768 60Hz.

\* O momento ideal de frequência vertical é de 60Hz para cada modo.

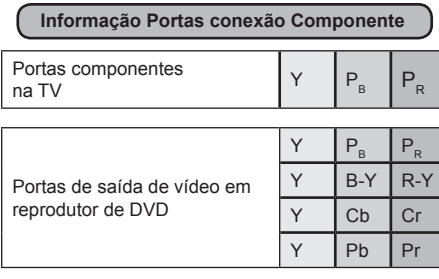

### **Modo HDMI (DTV) suportado**

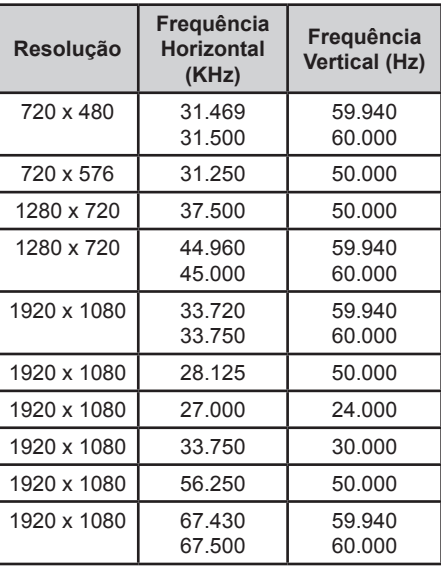

### **Modo Componente suportado**

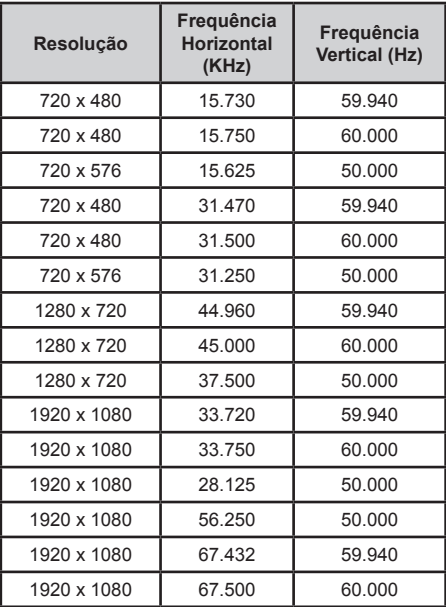

### **Nota de** Nota **About the "7<sup>7</sup>" Symbol Displayer Symbol Displayer Symbol Displayer Symbol Displayer Symbol Displayer Symbol Displayer Symbol Displayer Symbol Displayer Symbol Displayer Symbol Displayer Symbol Displayer Symbol**

- .<br>• Evite manter uma imagem fixa na tela do aparelho por muito tempo. A imagem pode tornar-se permanentemente impressa na tela. Use um protetor de tela, quando possível. operation and indicates that the function explained
- e misite de la citat de de um proctor de tota, quando poderno.<br>● Pode haver interferência relacionada a resolução, padrão vertical, contraste ou brilho no modo PC. Mude o modo n de naror incriorental elementada a resolução, padrão verical, contraste da entire no mede normado e incade<br>PC para outra resolução ou mude a taxa de atualização para outra faixa ou ajuste o brilho e o contraste no menu, até que a imagem esteja clara. Se a taxa de restauração da placa de vídeo do PC não pode ser alterada, mude a placa de vídeo ou consulte seu fabricante.
- · As ondas de entrada de sincronização paras as frequências horizontal e vertical são separadas.
- $\bullet$  Conecte o cabo de áudio do PC para a entrada de áudio na TV. (Cabos de áudio não estão incluídos com a TV).
- $\bullet~$  Se utilizar uma placa de som, ajuste o som do PC conforme sua necessidade.

disc is damaged or disc is determined or directly or if there is disc there is disc there is disc or if there i

• O modo DOS pode não funcionar dependendo da placa de vídeo se você usar um cabo HDMI para DVI.

# **Anotações**

# **Anotações**

## **Certificado de Garantia**

A LG Electronics do Brasil Ltda., através de sua Rede de Servicos Autorizados, garante ao usuário deste produto os serviços de Assistência Técnica para substituição de componentes ou partes, bem como mão-de-obra necessária para reparos de eventuais defeitos, devidamente constatados como sendo de fabricação, pelo período de 01 (Um) ano, incluindo o período de garantia legal de 90 (noventa) dias, contados a partir da data de emissão da nota fiscal de compra ou documento que comprove a entrega efetiva do produto ao usuário, desde que o produto tenha sido instalado conforme orientações descritas no manual do usuário que acompanha o produto e, somente em Território Nacional.

### **Garantia Legal:**

O consumidor tem o prazo de 90(noventa) dias. contados a partir da data de emissão da nota fiscal de compra, ou documento que comprove a entrega efetiva do produto ao usuário, para reclamar de quaisquer vícios aparentes (aqueles de fácil e imediata constatação) do produto ou dos acessórios que o acompanham.

### Condições para validade da garantia legal e contratual A Garantia Legal e Contratual perderá seu efeito:

- ▶ O produto ou os acessórios que o acompanham apresentarem falha decorrente de culpa exclusiva do consumidor, seja pelo mau uso ou em desacordo com o manual do usuário;
- A instalação do produto estiver em desacordo com as recomendações do Manual de Instruções, ou tiver sido realizada por terceiro não autorizado pela LG Electronics do Brasil Ltda.:
- ▶ O produto sofrer qualquer dano provocado por acidente, queda, agentes da natureza, agentes guímicos, aplicação inadeguada, alterações, modificações ou consertos realizados por pessoas ou entidades não autorizados pela LG Electronics do Brasil Ltda.;
- ▶ Houver remoção e/ou alteração do número de série ou da identificação do produto.

### Condições não cobertas pela garantia legal e contratual A Garantia não cobre:

- ▶ Danos provocados por riscos, amassados e uso de produtos químicos/abrasivos diretamente em contato com o produto;
- ▶ Quaisquer despesas de locomoção e/ou trans-

porte do produto, bem como despesas de viagem e estadia do técnico (guando for o caso) relativamente a produtos instalados fora do perímetro urbano onde se localiza o Servico Autorizado LG mais próximo:

- ▶ Mau funcionamento do produto devido à instalação ou rede elétrica inadequadas;
- Troca de pecas e componentes sujeitos a desgaste natural de utilização;
- ▶ Serviços de instalação, manipulação e limpeza, realizados por terceiros não autorizados.
- Interferências externas ao produto que prejudiquem ou impossibilitem seu funcionamento. ou ainda a recepção de sinal constante no local onde se encontra o produto.

### Observações:

- A LG Electronics do Brasil Ltda. não assume custos ou responsabilidade relativos a quaisquer garantias oferecidas e/ou comercializadas sobre produtos LG, por terceiros não autoriza $y'$
- A LG Electronics do Brasil Ltda, não arcará com quaisquer despesas decorrentes ou conseqüentes da instalação do produto, sendo referidas despesas de responsabilidade única e exclusiva do comprador:
- A LG Electronics do Brasil Ltda se reserva o direito de alterar as características gerais, técnicas e estéticas de seus produtos sem prévioaviso:
- A garantia somente é válida mediante a apresentação de nota fiscal de compra deste produto ou documento que comprove a entrega efetiva do produto ao usuário;
- A Garantia Legal e Contratual somente poderá ser exercida perante Servico Autorizado LG. cuios enderecos estão disponíveis no website www.lge.com, correndo por conta e risco do consumidor

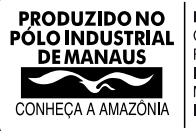

LG Electronics do Brasil Ltda. C.N.PJ: 01.166.372/0008-21 Rua Javari, nº 1.004. Distrito Industrial, CEP 69075-110. Manaus/AM Indústria Brasileira